# **LinchPin Documentation**

*Release 1.6.6rc1*

**Samvaran Kashyap Rallabandi**

**Dec 14, 2018**

# **Contents**

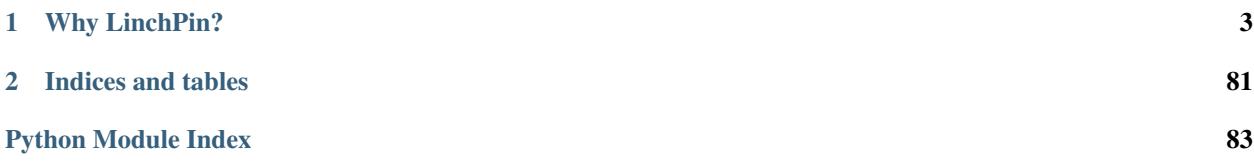

<span id="page-4-0"></span>Welcome to the LinchPin documentation!

LinchPin is a simple and flexible hybrid cloud orchestration tool. Its intended purpose is managing cloud resources across multiple infrastructures. These resources can be provisioned, decommissioned, and configured all using declarative data and a simple command-line interface.

Additionally, LinchPin provides a Python API for managing resources. The cloud management component is backed by [Ansible.](https://ansible.com) The front-end API manages the interface between the command line (or other interfaces) and calls to the Ansible API.

This documentation covers LinchPin version (1.6.6rc1). For recent features, see the updated 1.6.6rc1.

# CHAPTER 1

# Why LinchPin?

<span id="page-6-0"></span>LinchPin provides a simple, declarative interface to a repeatable set of resources on cloud providers such as Amazon Web Services, Openstack, and Google Cloud Platform to help improve productivity and performance for you and your team. It's built on top of other proven resources, including Ansible and Python. LinchPin is built with a focus on Continuous Integration and Continuous Delivery tooling, in which its workflow excels.

LinchPin has some very useful features, including inventory generation, hooks, and more. Using these, specific cloud resources can be spun up for testing applications. By creating a single PinFile with your targets in an environment, you can simply run *linchpin up* and have your environment up and configured, ready for you to do your work with very little effort.

# **1.1 Getting Started**

The LinchPin getting started guide will walk you through your first LinchPin project, and show off the basics of the major features LinchPin has to offer.

If you are curious about LinchPin and its features, please read the "*[Why LinchPin?](#page-6-0)*" page.

This getting started guide will use LinchPin with the *dummy* provider. LinchPin can work with many other providers and use cases. After following this tutorial, check out some other providers and use cases.

Before starting, please *[install the latest version of LinchPin](#page-6-1)*.

# <span id="page-6-1"></span>**1.1.1 Installation**

Currently, LinchPin can be run from any machine with Python 2.6+ (Python 3.x is currently experimental), and requires Ansible 2.3.1 or newer.

Note: Some providers have additional dependencies. Additional software requirements can be found in the *[Providers](#page-38-0)* documentation.

Refer to your specific operating system for directions on the best method to install Python, if it is not already installed. Many modern operating systems will have Python already installed. This is typically the case in all versions of Linux and OS X, but the version present might be older than the version needed for use with Ansible. You can check the version by typing python --version.

If the system installed version of Python is older than 2.6, many systems will provide a method to install updated versions of Python in parallel to the system version (eg. virtualenv).

#### **Minimal Software Requirements**

As LinchPin is heavily dependent on Ansible 2.3.1 or newer, this is a core requirement. Beyond installing Ansible, there are several packages that need to be installed:

```
* libffi-devel
* openssl-devel
* libyaml-devel
* gmp-devel
* libselinux-python
* make
* gcc
* redhat-rpm-config
* libxml2-python
* libxslt-python
```
For CentOS or RHEL the following packages should be installed:

```
$ sudo yum install python-pip python-virtualenv libffi-devel \
openssl-devel libyaml-devel gmp-devel libselinux-python make \
gcc redhat-rpm-config libxml2-python libxslt-python
```
Attention: CentOS 6 (and likely RHEL 6) require special care during installation. See centos6\_install for more detail.

For Fedora 26+ the following packages should be installed:

```
$ sudo dnf install python-virtualenv libffi-devel \
openssl-devel libyaml-devel gmp-devel libselinux-python make \
gcc redhat-rpm-config libxml2-python libxslt-python
```
#### **Installing LinchPin**

Note: Currently, linchpin is not packaged for any major Operating System. If you'd like to contribute your time to create a package, please contact the [linchpin mailing list.](mailto:linchpin@redhat.com)

Create a virtualenv to install the package using the following sequence of commands (requires virtualenvwrapper)

```
$ mkvirtualenv linchpin
..snip..
(linchpin) $ pip install linchpin
..snip..
```
Using mkvirtualenv with Python 3 (now default on some Linux systems) will attempt to link to the *python3* binary. LinchPin isn't fully compatible with Python 3 yet. However, mkvirtualenv provides the  $-p$  option for specifying the *python2* binary.

```
$ mkvirtualenv linchpin -p $(which python2)
..snip..
(linchpin) $ pip install linchpin
..snip..
```
Note: mkvirtualenv is optional dependency you can install from [here.](http://virtualenvwrapper.readthedocs.io/en/latest/install.html) An alternative, virtualenv, also exists. Please refer to the [virtualenv documentation](https://virtualenv.pypa.io/en/stable/) for more details.

To deactivate the virtualenv

(linchpin) \$ deactivate  $\varsigma$ 

Then reactivate the virtualenv

```
$ workon linchpin
(linchpin) $
```
If testing or docs is desired, additional steps are required

(linchpin) \$ pip install linchpin[docs] (linchpin) \$ pip install linchpin[tests]

#### **Virtual Environments and SELinux**

When using a virtualenv with SELinux enabled, LinchPin may fail due to an error related to with the libselinux-python libraries. This is because the libselinux-python binary needs to be enabled in the Virtual Environment. Because this library affects the filesystem, it isn't provided as a standard python module via pip. The RPM must be installed, then a symlink must occur.

```
(linchpin) $ sudo dnf install libselinux-python
.. snip ..
(linchpin) $echo $ (VIRTUAL_ENV)
/path/to/virtualenvs/linchpin
(linchpin) $ export VENV_LIB_PATH=lib/python2.7/site-packages
(linchpin) $ export LIBSELINUX_PATH=/usr/lib64/python2.7/site-packages # make sure to
˓→verify this location
(linchpin) $ ln -s $/LIBSELINUX PATH}/selinux $/VIRTUAL ENV}/$/VENV LIB PATH/(linchpin) $ ln -s ${LIBSELINUX_PATH}/_selinux.so ${VIRTUAL_ENV}/${VENV_LIB_PATH}
```
Note: A script is provided to do this work at [scripts/install\\_selinux\\_venv.sh](https://raw.githubusercontent.com/CentOS-PaaS-SIG/linchpin/develop/scripts/install_selinux_venv.sh)

#### **Installing on Fedora 26**

Install RPM pre-reqs

\$ sudo dnf -y install python-virtualenv libffi-devel openssl-devel libyaml-devel gmp- ˓<sup>→</sup>devel libselinux-python make gcc redhat-rpm-config libxml2-python

#### Create a working-directory

```
$ mkdir mywork
$ cd mywork
```
Create linchpin directory, make a virtual environment, activate the virtual environment

```
$ mkvirtualenv linchpin
..snip..
(linchpin) $ pip install linchpin
```
Make a workspace, and initialize it to prove that linchpin itself works

```
(linchpin) $ mkdir workspace
(linchpin) $ cd workspace
(linchpin) $ linchpin init
PinFile and file structure created at /home/user/workspace
```
Note: The default workspace is \$PWD, but can be set using the \$WORKSPACE variable.

#### **Installing on RHEL 7.4**

Tested on RHEL 7.4 Server VM which was kickstarted and pre-installed with the following YUM package-groups and RPMs:

```
* @core
* @base
* vim-enhanced
* bash-completion
* scl-utils
 wget
```
For RHEL 7, it is assumed that you have access to normal RHEL7 YUM repos via RHSM or by pointing at your own http YUM repos, specifically the following repos or their equivalents:

```
* rhel-7-server-rpms
 rhel-7-server-optional-rpms
```
Install pre-req RPMs via YUM:

```
$ sudo yum install -y libffi-devel openssl-devel libyaml-devel gmp-devel libselinux-
˓→python make gcc redhat-rpm-config libxml2-devel libxslt-devel libxslt-python
˓→libxslt-python
```
To get a working python 2.7 pip and virtualenv either use EPEL

\$ sudo rpm -ivh https://dl.fedoraproject.org/pub/epel/epel-release-latest-7.noarch.rpm

Install python pip and virtualenv:

\$ sudo yum install -y python2-pip python-virtualenv

#### Create a working-directory

\$ mkdir mywork \$ cd mywork

Create linchpin directory, make a virtual environment, activate the virtual environment

```
$ mkvirtualenv linchpin
..snip..
(linchpin) $ pip install linchpin
```
Inside the virtualenv, upgrade pip and setuptools because the EPEL versions are too old.

```
(linchpin) $ pip install -U pip
(linchpin) $ pip install -U setuptools
```
Install linchpin

```
(linchpin) $ pip install linchpin
```
Make a workspace, and initialize it to prove that linchpin itself works

```
(linchpin) $ mkdir workspace
(linchpin) $ cd workspace
(linchpin) $ linchpin init
PinFile and file structure created at /home/user/workspace
```
#### **Source Installation**

As an alternative, LinchPin can be installed via github. This may be done in order to fix a bug, or contribute to the project.

```
$ git clone git://github.com/CentOS-PaaS-SIG/linchpin
..snip..
$ cd linchpin
$ mkvirtualenv linchpin
..snip..
(linchpin) $ pip install file://$PWD/linchpin
```
#### **linchpin setup : Automatic Dependency installation:**

From version 1.6.5 linchpin includes linchpin setup commandline option to automate installations of linchpin dependencies. linchpin setup uses built in ansible-playbooks to carryout the installations.

Usage: .. code-block:: bash

\$ linchpin setup # by default linchpin installs all the dependencies

# **1.1.2 LinchPin Initialization**

```
$ linchpin init simple
Created destination workspace: /tmp/simple
$ cd /tmp/simple
$ linchpin up
.. snip ..
Action 'up' on Target 'simple' is complete
ID: 1
Action: up
Target Run ID uHash Exit Code
-------------------------------------------------
simple 1 7735aa 0
```
After running the commands above, LinchPin should be able to provision for you. We'll use *linchpin init* and *linchpin fetch* throughout this tutorial to get you familiar with its inner workings.

It's a minimal setup, using the *dummy* provider. We'll get more into those in the upcoming parts of this tutorial.

Now that *LinchPin* is working, the simple workspace is in place, let's learn more about *[Workspaces](#page-11-0)*.

Note: If you were unable to get LinchPin successfully installed and/or working, please see the troubleshooting documentation.

# <span id="page-11-0"></span>**1.1.3 Workspaces**

What is generated is commonly referred to as the *[workspace](#page-82-0)*. The workspace can live anywhere on the filesystem. The default is the current directory. The workspace can also be passed into the linchpin command line with the  $-\text{workspace}$   $(-\text{w})$  option, or it can be set with the \$WORKSPACE environmental variable.

In our *simple* example, the workspaces is */tmp/simple*.

A workspace requires only one file, the *PinFile*. This file is the cornerstone to LinchPin provisioning. It's a YAML file, written with declarative syntax. This means the *PinFile* is written to explain how things should be provisioned *after* running *linchpin up*.

Looking at the simple workspace, you'll see that it has a few other items.

```
$ pwd
/tmp/simple
$1sinventories PinFile PinFile.json README.rst resources
```
Ignoring everything but the *PinFile* for now, it's clear that other files and directories will exist in a workspace. Let's have a closer look at the components of a *[PinFile](#page-11-1)*.

# <span id="page-11-1"></span>**1.1.4 PinFile**

A *[PinFile](#page-81-0)* takes a *[topology](#page-82-1)* and an optional *[layout](#page-81-1)*, among other options, as a combined set of configurations as a resource for provisioning. An example *[Pinfile](#page-81-0)* is shown.

The PinFile in the *simple* workspace is shown below.

```
\,12 simple:
3 topology:
4 topology_name: simple
5 resource_groups:
6 - resource_group_name: simple
7 resource_group_type: dummy
8 resource_definitions:
9 - name: web
10 role: dummy_node
11 count: 2
```
The *[PinFile](#page-81-0)* collects the given *[topology](#page-82-1)* and *[layout](#page-81-1)* into one place. It's grouped together in a *[target](#page-82-2)*.

Note: Each of the lines of this PinFile are numbered to help identify lines discussed throughout this section. Each will be denoted with a superscript<sup>1</sup> next to its description.

#### **Target**

In this *[PinFile](#page-81-0)*, the target<sup>2</sup> is the first line *simple*, just like the name of the workspace. The target is what LinchPin performs actions upon. For instance, typing linchpin up causes the PinFile to be read, and all targets evaluated. The *simple* target would be found, and then the resources listed would be provisioned.

A target will have subcomponents, which tell *linchpin* what it should do and how. Currently, those are *[topology](#page-82-1)*, *[layout](#page-81-1)*, and hooks. For now, we will just cover the topology and its components.

#### **Topology**

A topology<sup>3</sup> consists of several items. First and foremost is the topology\_name<sup>4</sup>, followed by one or more resource\_groups<sup>5</sup>. In this PinFile, there is only one resource group.

#### **Resource Group**

A resource group contains several items, minimally, it will have a resource\_group\_name<sup>6</sup>, and a resource\_group\_type<sup>7</sup>. The main component of a resource group, it its resource\_definitions<sup>8</sup> section.

#### **Resource Definitions**

Within a resource group, multiple resource definitions can exist. In many cases, there are desires for two different resources to be provisioned within a resource group. In this example, there is only one. Each provider has its own constraints for what is required. There are some common fields, however. In the example above, there is name<sup>9</sup>, role<sup>10</sup>, and  $count<sup>11</sup>$ .

Note: The role relates to the ansible role used to perform provisioning. In this case, that's the *dummy node* role. But many providers have multiple roles.

Definitions help, but lets see it in *[action](#page-13-0)*.

Note: More detail about the PinFile can be found in the *[PinFiles](#page-33-0)* document.

# <span id="page-13-0"></span>**1.1.5 Up**

It's time to provision your first LinchPin resources.

```
1 [/tmp/simple]$ linchpin up
2 [WARNING]: Unable to parse /tmp/simple/localhost as an inventory source
3 [WARNING]: No inventory was parsed, only implicit localhost is available
4 Action 'up' on Target 'simple' is complete
5 ID: 10
6 Action: up
7 Target 10 Run ID uHash Exit Code
   -------------------------------------------------
8 simple 2 3a4038 0
```
In just a few seconds, the command will finish. Because the *simple* target provides only the *dummy\_node* resource, no actual instances are provisioned. However, a representation can be found at  $/\text{tmp/dummy}.$  hosts

```
$ cat /tmp/dummy.hosts
web-3a4038-0.example.net
web-3a4038-1.example.net
```
More importantly, there are several other things to note. First off, The linchpin command has two basic actions, *up* and *destroy*. Each should be pretty self-explanatory.

#### **Summary**

Upon completion of every action, there is a summary that is provided. This summary provides details which can be used to repeat the process, or for further reporting with linchpin journal. Let's cover the process in detail.

#### **uHash**

The Unique-ish Hash, or uHash<sup>8</sup> provides a way for each instance to be unique within a set of resources. The uHash is used throughout LinchPin with reporting, idempotency, inventories, etc. The uHash is configurable, but defaults to a sha256 hash of some unique data, trimmed to 6 characters.

#### **Run ID**

The Run ID<sup>8</sup> can be used for idempotency. The Run ID is used for a specific target. Passing  $-r <$ run-id> to linchpin up or linchpin destroy along with the target will provide an idempotent up or destroy action.

```
$ linchpin up --run-id 2 simple
.. snip ..
```
(continues on next page)

(continued from previous page)

```
Action 'up' on Target 'simple' is complete
ID: 11
Action: up
Target Run ID uHash Exit Code
-------------------------------------------------
simple 3 3a4038 0
```
The thing to notice here is that the uHash is the same here as in the original *up* action above. This provides idempotency when provisioning.

**ID**

Similar to the Run ID explained above, the Transaction ID, or  $ID^5$ , is provided for idempotency. If desired, the entire transaction can be repeated using this value. Unlike the Run ID, however, the Transaction ID can be used to repeat the entire transaction (multiple targets). As with Run ID, passing  $-t < t $\pm 1d$  will provide idempotent an idempotent$ up or destroy action.

```
$ linchpin up --tx-id 10
.. snip ..
ID: 12
Action: up
Target Run ID uHash Exit Code
-------------------------------------------------
simple 4 3a4038 0
```
Note: All targets are executed when using  $-t$ / $-tx$ - $i$ d. This differs from  $-r$ / $-tx$ n- $i$ d where only one target can be supplied per Run ID. This is useful when multiple targets are executed from the PinFile.

#### **Exit Code**

A common desire is to check the exit code<sup>7</sup>. This is provided as an indicator of the action's success or failure. Commonly, post actions are performed upon resources (eg. configure the system, adding logins, setting up security, etc.)

# **1.1.6 Destroy**

To destroy the previously provisioned resources, use linchpin destroy.

```
$ linchpin destroy
[WARNING]: Unable to parse /tmp/simple/localhost as an inventory source
 [WARNING]: No inventory was parsed, only implicit localhost is available
Action 'destroy' on Target 'simple' is complete
```
(continues on next page)

(continued from previous page)

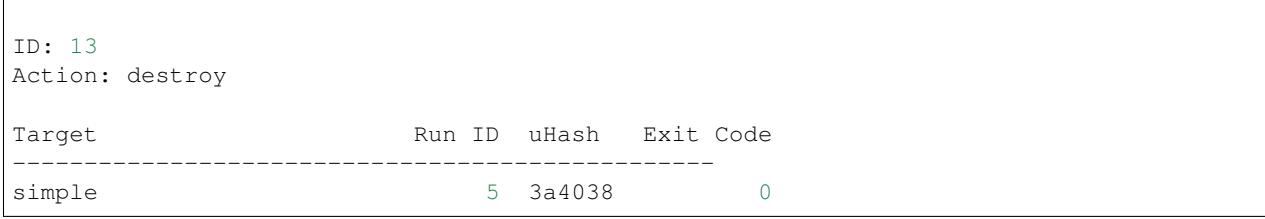

As with linchpin up, destroy provides a summary of the action taken. In this case, however, the resources have been terminated and cleaned up. With the *dummy\_node* role, the resources are remove from the file.

```
$ cat /tmp/dummy.hosts
$ wc -l /tmp/dummy.hosts
0 /tmp/dummy.hosts
```
This concludes the introduction of the LinchPin getting started tutorial. For more information, see *[Providers](#page-38-0)*.

#### See also:

*[Commands \(CLI\)](#page-26-0)* Linchpin Command-Line Interface

workflow Common LinchPin Workflows

*[Managing Resources](#page-33-1)* Managing Resources

*[Providers](#page-38-0)* Providers in Detail

# **1.2 Documentation**

# <span id="page-15-0"></span>**1.2.1 Running LinchPin**

This guide will walk you through the basics of using LinchPin. LinchPin is a command-line utility, a Python API, and Ansible playbooks. As this guide is intentionally brief to get you started, a more complete version can be found in the documentation links found to the left in the *[index](#page-4-0)*.

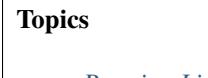

- *[Running LinchPin](#page-15-0)*
	- *[Running the](#page-16-0)* linchpin *command*
		- \* *[Getting Help](#page-16-1)*
		- \* *[Basic Usage](#page-17-0)*
		- \* *[Options and Arguments](#page-17-1)*
		- \* *[Combining Options](#page-18-0)*
		- \* *[Common Usage](#page-19-0)*
			- · *[Verbose Output](#page-19-1)*
			- · *[Specify an Alternate PinFile](#page-19-2)*
			- · *[Specify an Alternate Workspace](#page-19-3)*
			- · *[Provide Credentials](#page-19-4)*

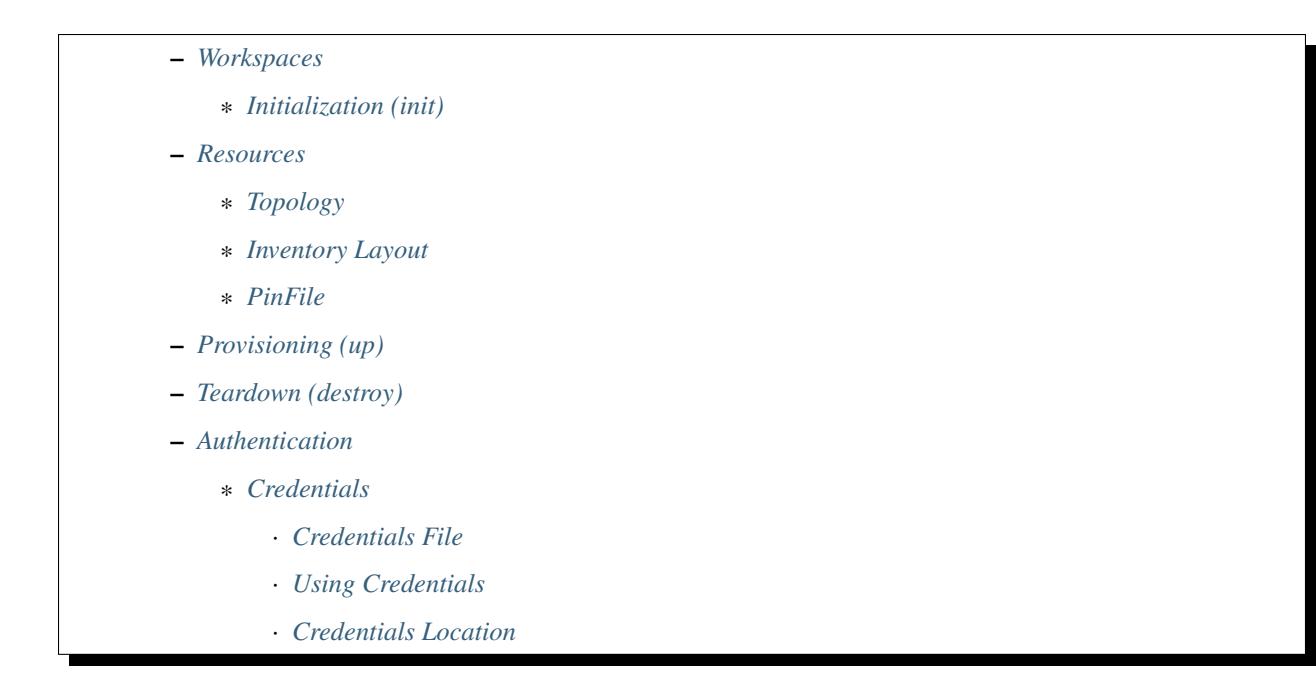

#### <span id="page-16-0"></span>**Running the linchpin command**

The linchpin CLI is used to perform tasks related to managing *[resources](#page-82-3)*. For detail about a specific command, see *[Commands \(CLI\)](#page-26-0)*.

# <span id="page-16-1"></span>**Getting Help**

Getting help from the command line is very simple. Running either linchpin or linchpin --help will yield the command line help page.

```
$ linchpin --help
Usage: linchpin [OPTIONS] COMMAND [ARGS]...
 linchpin: hybrid cloud orchestration
Options:
 -c, --config PATH Path to config file
 -p, --pinfile PINFILE Use a name for the PinFile different from
                            the configuration.
 -d, --template-data TEMPLATE_DATA
                             Template data passed to PinFile template
 -o, --output-pinfile OUTPUT_PINFILE
                             Write out PinFile to provided location
 -w, --workspace PATH Use the specified workspace. Also works if
                             the familiar Jenkins WORKSPACE environment
                             variable is set
 -v, --verbose Enable verbose output
 --version Prints the version and exits
 --creds-path PATH Use the specified credentials path. Also
                            works if CREDS_PATH environment variable is
                             set
 -h, --help Show this message and exit.
```
(continues on next page)

(continued from previous page)

```
Commands:
 init Initializes a linchpin project.
 up Provisions nodes from the given target(s) in...
 destroy Destroys nodes from the given target(s) in...
 fetch Fetches a specified linchpin workspace or...
  journal Display information stored in Run Database...
```
For subcommands, like linchpin up, passing the  $-\text{help}$  or  $-\text{h}$  option produces help related to the provided subcommand.

```
$ linchpin up -h
Usage: linchpin up [OPTIONS] TARGETS
 Provisions nodes from the given target(s) in the given PinFile.
 targets: Provision ONLY the listed target(s). If omitted, ALL targets
 in the appropriate PinFile will be provisioned.
 run-id: Use the data from the provided run_id value
Options:
 -r, --run-id run_id Idempotently provision using `run-id` data
 -h, --help Show this message and exit.
```
As can easily be seen, linchpin up has additional arguments and options.

#### <span id="page-17-0"></span>**Basic Usage**

The most basic usage of linchpin might be to perform an *up* action. This simple command assumes a *[PinFile](#page-81-0)* in the workspace (current directory by default), with one target *dummy*.

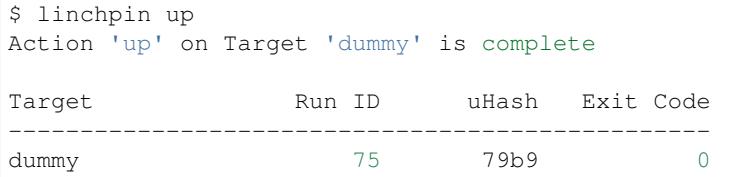

Upon completion, the systems defined in the *dummy* target will be provisioned. An equally basic usage of linchpin is the *destroy* action. This command is peformed using the same PinFile and target.

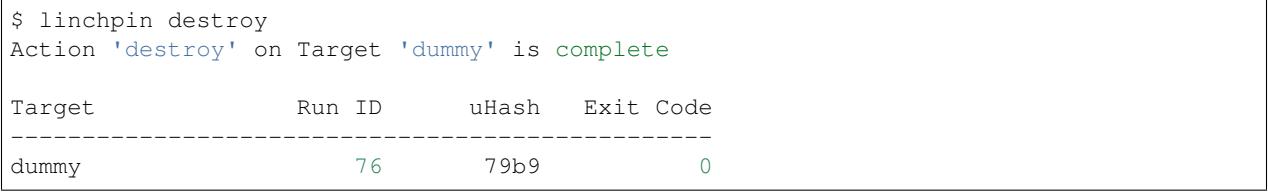

Upon completion, the systems which were provisioned, are destroyed (or torn down).

#### <span id="page-17-1"></span>**Options and Arguments**

The most common argument available in linchpin is the *[TARGET](#page-82-2)*. Generally, the *[PinFile](#page-81-0)* will have many targets available, but only one or two will be requested.

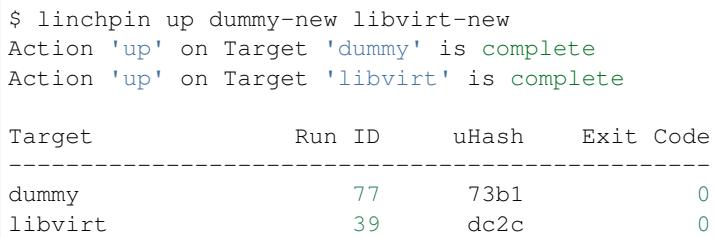

In some cases, you may wish to use a different *[PinFile](#page-81-0)*.

```
$ linchpin -p PinFile.json up
Action 'up' on Target 'dummy-new' is complete
Target Run ID uHash Exit Code
-------------------------------------------------
dummy-new 29 c70a 0
```
As you can see, this PinFile had a *[target](#page-82-2)* called dummy-new, and it was the only target listed.

Other common options include:

- --verbose (-v) to get more output
- $\bullet$  --config (-c) to specify an alternate configuration file
- $\bullet$  --workspace (-w) to specify an alternate workspace

#### <span id="page-18-0"></span>**Combining Options**

The linchpin command also allows combinining of general options with subcommand options. A good example of these might be to use the verbose  $(-v)$  option. This is very helpful in both the up and destroy subcommands.

```
$ linchpin -v up dummy-new -r 72
using data from run_id: 72
rundb_id: 73
uhash: a48d
calling: preup
hook preup initiated
PLAY [schema check and Pre Provisioning Activities on topology_file] ********
TASK [Gathering Facts] ******************************************************
ok: [localhost]
TASK [common : use linchpin_config if provided] *****************************
```
What can be immediately observed, is that the  $-v$  option provides more verbose output of a particular task. This can be useful for troubleshooiting or giving more detail about a specitic task. The  $-v$  option is placed **before** the subcommand. The  $-r$  option, since it applies directly to the up subcommand, it is placed **afterward**. Investigating the linchpin -help and linchpin up --help can help differentiate if there's confusion.

#### <span id="page-19-0"></span>**Common Usage**

#### <span id="page-19-1"></span>**Verbose Output**

\$ linchpin -v up dummy-new

#### <span id="page-19-2"></span>**Specify an Alternate PinFile**

\$ linchpin -vp Pinfile.alt up

#### <span id="page-19-3"></span>**Specify an Alternate Workspace**

```
$ export WORKSPACE=/tmp/my_workspace
$ linchpin up libvirt
```
or

\$ linchpin -vw /path/to/workspace destroy openshift

# <span id="page-19-4"></span>**Provide Credentials**

```
$ export CREDS_PATH=/tmp/my_workspace
$ linchpin -v up libvirt
```
or

\$ linchpin -v --creds-path /credentials/path up openstack

Note: The value provided to the  $--creds-path$  option is a directory, NOT a file. This is generally due to the topology containing the filename where the credentials are stored.

#### <span id="page-19-5"></span>**Workspaces**

#### <span id="page-19-6"></span>**Initialization (init)**

Running linchpin init will generate the *[workspace](#page-82-0)* directory structure, along with an example *[PinFile](#page-81-0)*, *[topology](#page-82-1)*, and *[layout](#page-81-1)* files. Performing the following tasks will generate a simple dummy PinFile, topology, and layout structure.

```
$ pwd
/tmp/workspace
$ linchpin init
PinFile and file structure created at /tmp/workspace
$ tree
.
  credentials
  - hooks
```
(continues on next page)

(continued from previous page)

```
inventories
layouts
 - dummy-layout.yml
PinFile
topologies
dummy-topology.yml
```
#### <span id="page-20-0"></span>**Resources**

With LinchPin, resources are king. Defining, managing, and generating outputs are all done using a declarative syntax. Resources are managed via the *[PinFile](#page-81-0)*. The PinFile can hold two additional files, the *[topology](#page-82-1)*, and *[layout](#page-81-1)*. Linchpin also supports hooks.

#### <span id="page-20-1"></span>**Topology**

The *[topology](#page-82-1)* is declarative, written in YAML or JSON (v1.5+), and defines how the provisioned systems should look after executing the linchpin up command. A simple **dummy** topology is shown here.

```
---
topology_name: "dummy_cluster" # topology name
resource_groups:
  - resource_group_name: "dummy"
   resource_group_type: "dummy"
   resource_definitions:
      - name: "web"
        role: "dummy_node"
        count: 1
```
This topology describes a single dummy system that will be provisioned when *linchpin up* is executed. Once provisioned, the resources outputs are stored for reference and later lookup. Additional topology examples can be found in [the source code.](https://github.com/CentOS-PaaS-SIG/linchpin/tree/develop/docs/source/examples/workspace/topologies)

#### <span id="page-20-2"></span>**Inventory Layout**

An *[inventory\\_layout](#page-81-2)* (or *[layout](#page-81-1)*) is written in YAML or JSON (v1.5+), and defines how the provisioned resources should look in an Ansible static inventory file. The inventory is generated from the resources provisioned by the topology and the layout data. A layout is shown here.

```
---
inventory_layout:
 vars:
   hostname: IPhosts:
   example-node:
      count: 1
      host_groups:
        - example
```
The above YAML allows for interpolation of the ip address, or hostname as a component of a generated inventory. A host group called *example* will be added to the Ansible static inventory. The *all* group always exists, and includes all provisioned hosts.

```
$ cat inventories/dummy_cluster-0446.inventory
[example]
web-0446-0.example.net hostname=web-0446-0.example.net
[all]web-0446-0.example.net hostname=web-0446-0.example.net
```
Note: A keen observer might notice the filename and hostname are appended with  $-0446$ . This value is called the *[uhash](#page-82-4)* or unique-ish hash. Most providers allow for unique identifiers to be assigned automatically to each hostname as well as the inventory name. This provides a flexible way to repeat the process, but manage multiple resource sets at the same time.

Advanced layout examples can be found by reading ra\_inventory\_layouts.

Note: Additional layout examples can be found in [the source code.](https://github.com/CentOS-PaaS-SIG/linchpin/tree/develop/docs/source/examples/workspace/layouts)

#### <span id="page-21-0"></span>**PinFile**

A *[PinFile](#page-81-0)* takes a *[topology](#page-82-1)* and an optional *[layout](#page-81-1)*, among other options, as a combined set of configurations as a resource for provisioning. An example *[Pinfile](#page-81-0)* is shown.

```
dummy_cluster:
 topology: dummy-topology.yml
  layout: dummy-layout.yml
```
The *[PinFile](#page-81-0)* collects the given *[topology](#page-82-1)* and *[layout](#page-81-1)* into one place. Many *[targets](#page-82-2)* can be referenced in a single *[PinFile](#page-81-0)*.

More detail about the PinFile can be found in the *[PinFiles](#page-33-0)* document.

Additional PinFile examples can be found in [the source code](https://github.com/CentOS-PaaS-SIG/linchpin/tree/develop/docs/source/examples/workspace)

#### <span id="page-21-1"></span>**Provisioning (up)**

Once a *[PinFile](#page-81-0)*, *[topology](#page-82-1)*, and optional *[layout](#page-81-1)* are in place, provisioning can happen. Performing the command linchpin up should provision the *[resources](#page-82-3)* and *[inventory](#page-81-3)* files based upon the *[topology\\_name](#page-82-5)* value. In this case, is dummy\_cluster.

```
$ linchpin up
target: dummy_cluster, action: up
Action 'up' on Target 'dummy_cluster' is complete
Target Run ID uHash Exit Code
-------------------------------------------------
dummy_cluster 70 0446 0
```
As you can see, the generated inventory file has the right data. This can be used in many ways, which will be covered elsewhere in the documentation.

```
$ cat inventories/dummy_cluster-0446.inventory
[example]
web-0446-0.example.net hostname=web-0446-0.example.net
```
(continues on next page)

(continued from previous page)

```
[all]web-0446-0.example.net hostname=web-0446-0.example.net
```
To verify resources with the dummy cluster, check  $/\text{tmp/dummy}$ . hosts

```
$ cat /tmp/dummy.hosts
web-0446-0.example.net
test-0446-0.example.net
```
#### <span id="page-22-0"></span>**Teardown (destroy)**

As expected, LinchPin can also perform *[teardown](#page-82-6)* of *[resources](#page-82-3)*. A teardown action generally expects that resources have been *[provisioned](#page-81-4)*. However, because Ansible is idempotent, linchpin destroy will only check to make sure the resources are up. Only if the resources are already up will the teardown happen.

The command linchpin destroy will look up the *[resources](#page-82-3)* and/or *[topology](#page-82-1)* files (depending on the provider) to determine the proper *[teardown](#page-82-6)* procedure. The *dummy* Ansible role does not use the resources, only the topology during teardown.

```
$ linchpin destroy
target: dummy_cluster, action: destroy
Action 'destroy' on Target 'dummy_cluster' is complete
Target Run ID uHash Exit Code
-------------------------------------------------
dummy_cluster 71 0446 0
```
Verify the */tmp/dummy.hosts* file to ensure the records have been removed.

```
$ cat /tmp/dummy.hosts
-- EMPTY FILE --
```
Note: The teardown functionality is slightly more limited around ephemeral resources, like networking, storage, etc. It is possible that a network resource could be used with multiple cloud instances. In this way, performing a linchpin destroy does not teardown certain resources. This is dependent on each providers implementation.

#### <span id="page-22-1"></span>**Authentication**

Some *[Providers](#page-38-0)* require authentication to acquire managing\_resources. LinchPin provides tools for these providers to authenticate. The tools are called credentials.

#### <span id="page-22-2"></span>**Credentials**

Credentials come in many forms. LinchPin wants to let the user control how the credentials are formatted. In this way, LinchPin supports the standard formatting and options for a provider. The only constraints that exist are how to tell LinchPin which credentials to use, and where they credentials data resides. In every case, LinchPin tries to use the data similarly to the way the provider might.

### <span id="page-23-0"></span>**Credentials File**

An example credentials file may look like this for aws.

```
$ cat aws.key
[default]
aws_access_key_id=ARYA4IS3THE3NO7FACEB
aws_secret_access_key=0Hy3x899u93G3xXRkeZK444MITtfl668Bobbygls
[herlo_aws1_herlo]
aws_access_key_id=JON6SNOW8HAS7A3WOLF8
aws_secret_access_key=Te4cUl24FtBELL4blowSx9odd0eFp2Aq30+7tHx9
```
See also:

*[Providers](#page-38-0)* for provider-specific credentials examples.

To use these credentials, the user must tell LinchPin two things. The first is which credentials to use. The second is where to find the credentials data.

#### <span id="page-23-1"></span>**Using Credentials**

In the topology, a user can specific credentials. The credentials are described by specifying the file, then the profile. As shown above, the filename is 'aws.key'. The user could pick either profile in that file.

```
---
topology_name: ec2-new
resource_groups:
  - resource_group_name: "aws"
   resource_group_type: "aws"
   resource_definitions:
      - name: demo-day
        flavor: m1.small
        role: aws_ec2
        region: us-east-1
        image: ami-984189e2
        count: 1
    credentials:
      filename: aws.key
      profile: default
```
The important part in the above topology is the *credentials* section. Adding credentials like this will look up, and use the credentials provided.

#### <span id="page-23-2"></span>**Credentials Location**

By default, credential files are stored in the *default* credentials path, which is  $\sim$ /.config/linchpin.

Hint: The *default\_credentials\_path* value uses the interpolated [default\\_config\\_path](https://github.com/CentOS-PaaS-SIG/linchpin/tree/develop/docs/source/examples/workspace/linchpin.conf#L22) value, and can be overridden in the [linchpin.conf.](https://raw.githubusercontent.com/CentOS-PaaS-SIG/linchpin/develop/docs/source/examples/linchpin.conf)

The credentials path (or creds path) can be overridden in two ways.

It can be passed in when running the linchpin command.

\$ linchpin -vvv --creds-path /dir/to/creds up aws-ec2-new

Note: The aws.key file could be placed in the default\_credentials\_path. In that case passing --creds-path would be redundant.

Or it can be set as an environment variable.

```
$ export CREDS_PATH=/dir/to/creds
$ linchpin -v up aws-ec2-new
```
#### See also:

*[Commands \(CLI\)](#page-26-0)* Linchpin Command-Line Interface

workflow Common LinchPin Workflows

*[Managing Resources](#page-33-1)* Managing Resources

*[Providers](#page-38-0)* Providers in Detail

# **1.2.2 General Configuration**

Managing LinchPin requires a few configuration files. Most configurations are stored in the [linchpin configuration](https://raw.githubusercontent.com/CentOS-PaaS-SIG/linchpin/develop/linchpin/linchpin.constants) file.

Note: in versions before 1.5.1, the file was called linchpin.conf. This changed in 1.5.1 due to backward compatibility requirements, and the need to load configuration defaults. The linchpin.conf continues to work as expected.

The settings in this file are loaded automatically as defaults.

However, it's possible to override any setting in linchpin. For the command line shell, three different locations are checked for linchpin.conf files. Files are checked in the following order:

- 1. /etc/linchpin.conf
- 2. ~/.config/linchpin/linchpin.conf
- 3. /path/to/workspace/linchpin.conf

The LinchPin configuration parser supports overriding and extending configurations. If linchpin finds the same section and setting in more than one file, the header that was parsed more recently will provide the configuration. In this way user can override default configurations. Commonly, this is done by placing a *linchpin.conf* in the root of the *[workspace](#page-82-0)*.

#### **Adding/Overriding a Section**

New in version 1.2.0

Adding a section to the configuration is simple. The best approach is to create a linchpin.conf in the appropriate location from the locations above.

Once created, add a section. The section can be a new section, or it can overwrite an existing section.

```
[lp]
# move the rundb_connection to a global scope
rundb conn = *(default confiq path)s/rundb/rundb-::mac::.isonmodule_folder = library
rundb_conn = \sim/.config/linchpin/rundb-::mac::.json
rundb_type = TinyRunDB
rundb_conn_type = file
rundb_schema = {"action": "",
                "inputs": [],
                "outputs": [],
                "start": "",
                "end": "",
                "rc": 0,
                "uhash": ""}
rundb_hash = sha256
dateformat = %%m/%%d/%%Y %%I:%%M:%%S %%p
default_pinfile = PinFile
```
Warning: For version 1.5.0 and earlier, if overwriting a section, all entries from the entire section must be updated.

#### **Overriding a configuration item**

New in version 1.5.1

Each item within a section can be a new setting, or override a default setting, as shown.

```
[lp]
# move the rundb_connection to a global scope
rundb_conn = ~/.config/linchpin/rundb-::mac::.json
```
As can be plainly seen, the configuration has been updated to use a different path to the rundb\_conn. This section now uses a user-based RunDB, which can be useful in some scenarios.

#### **Useful Configuration Options**

These are some configuration options that may be useful to adjust for your needs. Each configuration option listed here is in a format of section.option.

Note: For clarity, this would appear in a configuration file where the section is in brackets (eg. [section]) and the option would have a  $option = value set$  within the section.

#### lp.external\_providers\_path New in version 1.5.0

Default value: %(default\_config\_path)s/linchpin-x

Providers playbooks can be created outside of the core of linchpin, if desired. When using these external providers, linchpin will use the *external\_providers\_path* to lookup the playbooks and attempt to run them.

See *[Providers](#page-38-0)* for more information.

#### lp.rundb\_conn New in version 1.2.0

#### Default value:

- v1.2.0: /home/user/.config/linchpin/rundb-<macaddress>.json
- v1.2.2+: /path/to/workspace/.rundb/rundb.json

The RunDB is a single json file, which records each transaction involving resources. A *[run\\_id](#page-82-7)* and *[uHash](#page-82-4)* are assigned, along with other useful information. The *lp.rundb\_conn* describes the location to store the RunDB so data can be retrieved during execution.

evars.\_async Updated in version 1.2.0

Default value: False

Previous key name: evars.async

Some providers (eg. openstack, aws, ovirt) support asynchronous provisioning. This means that a topology containing many resources would provision or destroy all at once. LinchPin then waits for responses from these asynchronous tasks, and returns the success or failure. If the amount of resources is large, asynchronous tasks reduce the wait time immensely.

Reason for change: Avoiding conflict with existing Ansible variable.

Starting in Ansible 2.4.x, the *async* variable could not be set internally. The *\_async* value is now passed in and sets the Ansible *async* variable to its value.

evars.default credentials path Default value: % (default config path)s

Storing credentials for multiple providers can be useful. It also may be useful to change the default here to point to a given location.

Note: The --creds-path option, or \$CREDS\_PATH environment variable overrides this option

evars.inventory file Default value: None

If the unique-hash feature is turned on, the default inventory\_file value is built up by combining the *[workspace](#page-82-0)* path, *[inventories\\_folder](#page-81-5) [topology\\_name](#page-82-5)*, the *[uhash](#page-82-4)*, and the *extensions.inventory* configuration value. The resulting file might look like this:

/path/to/workspace/inventories/dummy\_cluster-049e.inventory

It may be desired to store the inventory without the uhash, or define a completely different structure altogether.

ansible.console Default value: False

This configuration option controls whether the output from the Ansible console is printed. In the linchpin CLI tool, it's the equivalent of the  $-v$  (--verbose) option.

# <span id="page-26-0"></span>**1.2.3 Commands (CLI)**

This document covers the linchpin Command Line Interface (CLI) in detail. Each page contains a description and explanation for each component. For an overview, see *[Running the linchpin command](#page-16-0)*.

#### **linchpin init**

Running linchpin init will generate the *[workspace](#page-82-0)* directory structure, along with an example *[PinFile](#page-81-0)*, *[topology](#page-82-1)*, and *[layout](#page-81-1)* files. Performing the following tasks will generate a simple dummy PinFile, topology, and layout structure.

```
$ pwd
/tmp/workspace
$ linchpin init
PinFile and file structure created at /tmp/workspace
$ tree
.
  credentials
  - hooks
  inventories
   layouts
   dummy-layout.yml
  - PinFile
  topologies
    dummy-topology.yml
```
#### **linchpin up**

Once a *[PinFile](#page-81-0)*, *[topology](#page-82-1)*, and optional *[layout](#page-81-1)* are in place, provisioning can happen. Performing the command linchpin up should provision the *[resources](#page-82-3)* and *[inventory](#page-81-3)* files based upon the *[topology\\_name](#page-82-5)* value. In this case, is dummy\_cluster.

```
$ linchpin up
target: dummy_cluster, action: up
Action 'up' on Target 'dummy_cluster' is complete
Target Run ID uHash Exit Code
                    -------------------------------------------------
dummy_cluster 70 0446 0
```
As you can see, the generated inventory file has the right data. This can be used in many ways, which will be covered elsewhere in the documentation.

```
$ cat inventories/dummy_cluster-0446.inventory
[example]
web-0446-0.example.net hostname=web-0446-0.example.net
[all]
web-0446-0.example.net hostname=web-0446-0.example.net
```
To verify resources with the dummy cluster, check /tmp/dummy.hosts

```
$ cat /tmp/dummy.hosts
web-0446-0.example.net
test-0446-0.example.net
```
### **linchpin destroy**

As expected, LinchPin can also perform *[teardown](#page-82-6)* of *[resources](#page-82-3)*. A teardown action generally expects that resources have been *[provisioned](#page-81-4)*. However, because Ansible is idempotent, linchpin destroy will only check to make sure the resources are up. Only if the resources are already up will the teardown happen.

The command linchpin destroy will look up the *[resources](#page-82-3)* and/or *[topology](#page-82-1)* files (depending on the provider) to determine the proper *[teardown](#page-82-6)* procedure. The *dummy* Ansible role does not use the resources, only the topology during teardown.

```
$ linchpin destroy
target: dummy_cluster, action: destroy
Action 'destroy' on Target 'dummy_cluster' is complete
Target Run ID uHash Exit Code
     -------------------------------------------------
dummy_cluster 71 0446 0
```
Verify the */tmp/dummy.hosts* file to ensure the records have been removed.

```
$ cat /tmp/dummy.hosts
-- EMPTY FILE --
```
Note: The teardown functionality is slightly more limited around ephemeral resources, like networking, storage, etc. It is possible that a network resource could be used with multiple cloud instances. In this way, performing a linchpin destroy does not teardown certain resources. This is dependent on each providers implementation.

#### See also:

*[Providers](#page-38-0)*

#### **linchpin journal**

Upon completion of any provision (up) or teardown (destroy) task, there's a record that is created and stored in the *[RunDB](#page-82-8)*. The linchpin journal command displays data about these tasks.

```
$ linchpin journal --help
Usage: linchpin journal [OPTIONS] TARGETS
 Display information stored in Run Database
 view: How the journal is displayed
             'target': show results of transactions on listed targets
              (or all if omitted)
             'tx': show results of each transaction, with results
             of associated targets used
  (Default: target)
 count: Number of records to show per target
 targets: Display data for the listed target(s). If omitted, the latest
 records for any/all targets in the RunDB will be displayed.
 fields: Comma separated list of fields to show in the display.
  (Default: action, uhash, rc)
  (available fields are: uhash, rc, start, end, action)
Options:
 --view VIEW Type of view display (default: target)
 -c, --count COUNT (up to) number of records to return (default: 3)
```
(continues on next page)

(continued from previous page)

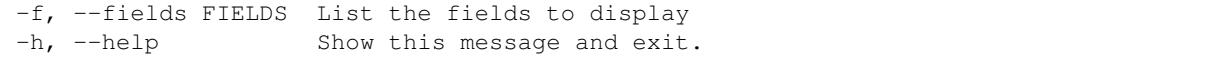

There are two specific ways to view the data using the journal, by 'target' and 'transactions (tx)'.

#### **Target**

The default view, 'target', is displayed using the target. The data displayed to the screen shows the last three (3) tasks per target, along with some useful information.

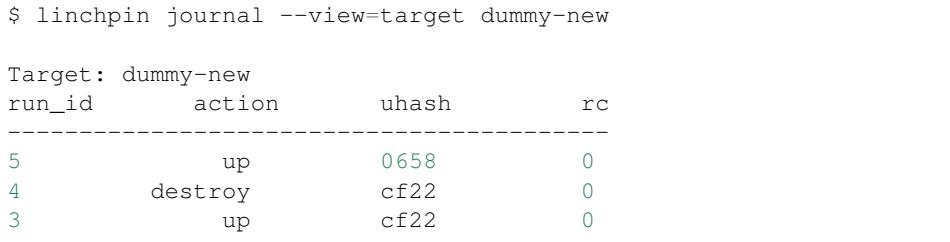

Note: The 'target' view is the default, making the -view optional.

The target view can show more data as well. Fields  $(-f, -fields)$  and count  $(-c, --count)$  are useful options.

```
$ linchpin journal dummy-new -f action,uhash,end -c 5
Target: dummy-new
run_id action uhash end
------------------------------------------
6 up cd00 12/15/2017 05:12:52 PM
5 up 0658 12/15/2017 05:10:52 PM
4 destroy cf22 12/15/2017 05:10:29 PM
3 up cf22 12/15/2017 05:10:17 PM
2 destroy 6d82 12/15/2017 05:10:06 PM
1 up 6d82 12/15/2017 05:09:52 PM
```
It is simple to see that the output now has five (5) records, each containing the run\_id, action, uhash, and end date.

The data here can be used to perform idempotent (repetitive) tasks, like running the *[up](#page-81-6)* action on *run id: 5* again.

```
$ linchpin up dummy-new -r 6
Action 'up' on Target 'dummy-new' is complete
Target Run ID uHash Exit Code
-------------------------------------------------
dummy-new 7 cd00 0
```
What might not be immediately obvious, is that the *[uhash](#page-82-4)* on Run ID: 7 is identical to the run\_id: 6 shown in the previous linchpin journal output. Essentially, the same task was run again.

Note: If LinchPin is configured with the unique-hash feature, and the provider supports naming, resources can have unique names. These features are turned off by default.

The *[destroy](#page-82-9)* action will automatically look up the last task with an *up* action and destroy it. If other resources are needed to be destroyed, a *run\_id* should be passed to the task.

```
$ linchpin destroy dummy-new -r 5
Action 'destroy' on Target 'dummy-new' is complete
Target Run ID uHash Exit Code
-------------------------------------------------
dummy-new 8 0658 0
```
#### **Transactions**

The transaction view, provides data based upon each transaction.

```
$ linchpin journal --view tx --count 1
ID: 130 Action: up
Target Run ID uHash Exit Code
-------------------------------------------------
dummy-new 279 920c 0
libvirt 121 ef96 0
=================================================
```
In the future, the transaction view will also provide output for these items.

#### **linchpin fetch**

The linchpin fetch command provides a simple way to access a resource from a remote location. One could simply perform a *git clone*, or use *wget* to download a workspace. However, linchpin fetch makes this process simpler, and includes some tooling to make the workflow smooth.

```
$ linchpin fetch --help
Usage: linchpin fetch [OPTIONS] REMOTE
 Fetches a specified linchpin workspace or component from a remote location
Options:
 -t, --type TYPE Which component of a workspace to fetch.
                         (Default: workspace)
 -r, --root ROOT Use this to specify the location of the
                          workspace within the root url. If root is not
                          set, the root of the given remote will be used.
 --dest DEST Workspaces destination, the fetched workspace
                          will be relative to this location. (Overrides
                          -w/--workspace)
 --branch REF Specify the git branch. Used only with git
                         protocol (eg. master).
 --git contract Remote is a Git repository (default)
 --web Remote is a web directory
 --nocache Do not check the cached time, just copy the
                         data to the destination
 -h, --help Show this message and exit.
```
#### **linchpin validate**

#### **Validate Command**

The purpose of the validate command is to determine whether topologies and layouts are syntactically valid. If not, it will provide a list of errors that occured during validation

The command *linchpin validate* looks at the topology and layout files for each target in a given PinFile. If the topology is not valid under the current schema, it will attempt to convert the topology to an older schema and try again. If the topology is still invalid, the command will report the topology and a list of errors found.

#### **Invalid Topologies**

Here is a simple PinFile and topology file. The topology file has some errors and will not validate.

```
---
libvirt-new:
  topology: libvirt-new.yml
  layout: libvirt.yml
libvirt:
  topology: libvirt.yml
  layout: libvirt.yml
libvirt-network:
  topology: libvirt-network.yml
```
#### **---**

```
topology_name: libvirt-new
resource_groups:
  - resource_group_name: libvirt-new
   resource_group_type: libvirt
   resource_definitions:
      - role: libvirt_node
       uri: qemu:///system
       count: "1"
       image_src: http://cloud.centos.org/centos/7/images/CentOS-7-x86_64-
˓→GenericCloud-1608.qcow2.xz
       memory: 2048
       vcpus: 1
       arch: x86_64
       ssh_key: libvirt
       networks:
          - name: default
           additional_storage: 10G
       cloud_config:
         users:
           - name: herlo
              gecos: Clint Savage
             groups: wheel
             sudo: ALL=(ALL) NOPASSWD:ALL
             ssh-import-id: gh:herlo
              lock_passwd: true
```

```
$ linchpin validate
topology for target 'libvirt-network' is valid
Topology for target 'libvirt-new' does not validate
topology: 'OrderedDict([('topology_name', 'libvirt-new'), ('resource_groups',
˓→[OrderedDict([('resource_group_name', 'libvirt-new'), ('resource_group_type',
˓→'libvirt'), ('resource_definitions', [OrderedDict([('role', 'libvirt_node'), ('uri',
˓→ 'qemu:///system'), ('image_src', 'http://cloud.centos.org/centos/7/images/CentOS-7-
˓→x86_64-GenericCloud-1608.qcow2.xz'), ('memory', 2048), ('vcpus', '1'), ('arch',
˓→'x86_64'), ('ssh_key', 'libvirt'), ('networks', [OrderedDict([('name', 'default'), (
˓→'hello', 'world')])]), ('additional_storage', '10G'), ('cloud_config',
˓→OrderedDict([('users', [OrderedDict([('name', 'herlo'), ('gecos', 'Clint Savage'), (
˓→'groups', 'wheel'), ('sudo', 'ALL=(ALL) NOPASSWD:ALL'), ('ssh-import-id', 'gh:herlo
˓→'), ('lock_passwd', True)])])])), ('count', 1)])])])])])'
errors:
      res_defs[0][count]: value for field 'count' must be of type 'integer'
      res_defs[0][networks][0][additional_storage]: field 'additional_storage' could
˓→not be recognized within the schema provided
      res_defs[0][name]: field 'name' is required
topology for target 'libvirt' is valid under old schema
topology for target 'libvirt-network' is valid
```
The *linchpin validate* command can also provide a list of errors against the old schema with the *–old-schema* flag

```
$ linchpin validate --old-schema
Topology for target 'libvirt-new' does not validate
topology: 'OrderedDict([('topology_name', 'libvirt-new'), ('resource_groups',
˓→[OrderedDict([('resource_group_name', 'libvirt-new'), ('resource_group_type',
˓→'libvirt'), ('resource_definitions', [OrderedDict([('role', 'libvirt_node'), ('uri',
˓→ 'qemu:///system'), ('image_src', 'http://cloud.centos.org/centos/7/images/CentOS-7-
˓→x86_64-GenericCloud-1608.qcow2.xz'), ('memory', 2048), ('vcpus', '1'), ('arch',
˓→'x86_64'), ('ssh_key', 'libvirt'), ('networks', [OrderedDict([('name', 'default'), (
˓→'hello', 'world')])]), ('additional_storage', '10G'), ('cloud_config',
˓→OrderedDict([('users', [OrderedDict([('name', 'herlo'), ('gecos', 'Clint Savage'), (
˓→'groups', 'wheel'), ('sudo', 'ALL=(ALL) NOPASSWD:ALL'), ('ssh-import-id', 'gh:herlo
\rightarrow'), ('lock_passwd', True)])])]))), ('count', 1)])])])])])'
errors:
      res_defs[0][networks][0][additional_storage]: field 'additional_storage' could
˓→not be recognized within the schema provided
      res_defs[0][name]: field 'name' is required
topology for target 'libvirt' is valid under old schema
topology for target 'libvirt-network' is valid
```
As you can see, validation under both schemas result in an error stating that the field *additional\_storage* could not be recognized. In this case, there is simply an indentation error. *additional\_storage* is a recognized field within *resource\_definitions* but not within the *networks* sub-schema. Other times this unrecognized field may be a spelling error. Both fields also flag the missing "name" field, which is required. Both of these errors must be fixed in order for the topology file to validate. Because making *count* a string only results in an error when validating against the old schema, this field does not have to be changed in order for the topology file to pass validation. However, it is best to change it anyway and keep your topology as up-to-date as possible.

#### **Valid Topologies**

The topology below has been fixed so that it will validate under the current schema.

```
---
topology_name: libvirt-new
resource_groups:
 - resource_group_name: libvirt-new
   resource_group_type: libvirt
   resource_definitions:
     - role: libvirt_node
       name: centos71
       uri: qemu:///system
       count: 1
       image_src: http://cloud.centos.org/centos/7/images/CentOS-7-x86_64-
˓→GenericCloud-1608.qcow2.xz
       memory: 2048
       vcpus: 1
       arch: x86_64
       ssh_key: libvirt
       networks:
         - name: default
       additional_storage: 10G
       cloud_config:
         users:
            - name: herlo
             gecos: Clint Savage
              groups: wheel
              sudo: ALL=(ALL) NOPASSWD:ALL
              ssh-import-id: gh:herlo
              lock_passwd: true
```
If *linchpin validate* is run on a PinFile containing the topology above, this will be the output:

```
$ linchpin validate
topology for target 'libvirt-new' is valid
topology for target 'libvirt' is valid under old schema
topology for target 'libvirt-network' is valid
```
# <span id="page-33-1"></span>**1.2.4 Managing Resources**

Resources in LinchPin generally consist of Virtual Machines, Containers, Networks, Security Groups, Instances, and much more. Detailed below are examples of topoologies, layouts, and PinFiles used to manage resources.

#### <span id="page-33-0"></span>**PinFiles**

These PinFiles represent many combinations of complexity and providers.

PinFiles are processed top to bottom.

#### **YAML**

PinFiles written using YAML format:

• [PinFile.dummy.yml](https://raw.githubusercontent.com/CentOS-PaaS-SIG/linchpin/develop/docs/source/examples/workspace/PinFile.dummy.yml)

- [PinFile.openstack.yml](https://raw.githubusercontent.com/CentOS-PaaS-SIG/linchpin/develop/docs/source/examples/workspace/PinFile.openstack.yml)
- [PinFile.complex.yml](https://raw.githubusercontent.com/CentOS-PaaS-SIG/linchpin/develop/docs/source/examples/workspace/PinFile.complex.yml)

The combined format is only available in v1.5.0+

• [PinFile.combined.yml](https://raw.githubusercontent.com/CentOS-PaaS-SIG/linchpin/develop/docs/source/examples/workspace/PinFile.combined.yml)

### **JSON**

New in version 1.5.0

PinFiles written using JSON format.

- [PinFile.dummy.json](https://raw.githubusercontent.com/CentOS-PaaS-SIG/linchpin/develop/docs/source/examples/workspace/PinFile.dummy.json)
- [PinFile.aws.json](https://raw.githubusercontent.com/CentOS-PaaS-SIG/linchpin/develop/docs/source/examples/workspace/PinFile.aws.json)
- [PinFile.duffy.json](https://raw.githubusercontent.com/CentOS-PaaS-SIG/linchpin/develop/docs/source/examples/workspace/PinFile.duffy.json)
- [PinFile.combined.json](https://raw.githubusercontent.com/CentOS-PaaS-SIG/linchpin/develop/docs/source/examples/workspace/PinFile.combined.json)
- [PinFile.complex.json](https://raw.githubusercontent.com/CentOS-PaaS-SIG/linchpin/develop/docs/source/examples/workspace/PinFile.complex.json)

#### **Jinja2**

New in version 1.5.0

These PinFiles are examples of what can be done with templating using Jinja2.

#### **Beaker Template**

This template would be processed with a dictionary containing a key named *arches*.

• [PinFile.beaker.template](https://raw.githubusercontent.com/CentOS-PaaS-SIG/linchpin/develop/docs/source/examples/workspace/PinFile.beaker.template)

```
$ linchpin -p PinFile.beaker.template \
    --template-data '{ "arches": [ "x86_64", "ppc64le", "s390x" ]}' up
```
#### **Libvirt Template and Data**

This template and data can be processed together.

- [PinFile.libvirt-mi.template](https://raw.githubusercontent.com/CentOS-PaaS-SIG/linchpin/develop/docs/source/examples/workspace/PinFile.libvirt-mi.template)
- [Data.libvirt-mi.yml](https://raw.githubusercontent.com/CentOS-PaaS-SIG/linchpin/develop/docs/source/examples/workspace/Data.libvirt-mi.yml)

```
$ linchpin -vp PinFile.libvirt-mi.template \
    --template-data Data.libvirt-mi.yml up
```
#### **Scripts**

New in version 1.5.0

Scripts that generate valid JSON output to STDOUT can be processed and used.

• generate dummy.sh

```
$ linchpin -vp ./scripts/generate_dummy.sh up
```
### **Output PinFile**

New in version 1.5.0

An output file can be created on an up/destroy action. Simply pass the --output-pinfile option with a path to a writable file location.

```
$ linchpin --output-pinfile /tmp/Pinfile.out -vp ./scripts/generate_dummy.sh up
..snip..
$ cat /tmp/Pinfile.out
{
    "dummy": {
        "layout": {
            "inventory_layout": {
                "hosts": {
                     "example-node": {
                         "count": 3,
                         "host_groups": [
                             "example"
                         ]
                    }
                },
                "vars": {
                   "hostname": "__IP__"
                }
            }
        },
        "topology": {
            "topology_name": "dummy_cluster",
            "resource_groups": [
                {
                    "resource_group_name": "dummy",
                     "resource_definitions": [
                         {
                             "count": 3,
                             "type": "dummy_node",
                             "name": "web"
                         },
                         {
                             "count": 1,
                             "type": "dummy_node",
                             "name": "test"
                         }
                     ],
                     "resource_group_type": "dummy"
                }
           ]
       }
    }
}
```
## **Topologies**

These topologies represent many combinations of complexity and providers. Topologies process *[resource\\_definitions](#page-81-0)* top to bottom according to the file.

Topologies have evolved a little and have a slightly different format between versions. However, older versions still work on v1.5.0+ (until otherwise noted).

The difference is quite minor, except in two providers, beaker and openshift.

## **Topology Format Pre v1.5.0**

```
---
topology_name: "dummy_cluster" # topology name
resource_groups:
  - resource_group_name: "dummy"
   resource_group_type: "dummy"
   resource_definitions:
      - name: "web"
        type: "dummy_node" <-- this is called 'type`
        count: 1
```
## **v1.5.0+ Topology Format**

```
---
topology_name: "dummy_cluster" # topology name
resource_groups:
 - resource_group_name: "dummy"
   resource_group_type: "dummy"
   resource_definitions:
     - name: "web"
       role: "dummy_node" <-- this is called 'role`
       count: 1
```
The subtle difference is in the *resource\_definitions* section. In the pre-v1.5.0 topology, the key was *type*, in v1.5.0+, the key is *role*.

Note: Pay attention to the callout in the code blocks above.

For details about the differences in beaker and openshift, see ../topology\_incompatibilities.

## **YAML**

New in version 1.5.0

Topologies written using YAML format:

- [os-server-new.yml](https://raw.githubusercontent.com/CentOS-PaaS-SIG/linchpin/develop/docs/source/examples/workspace/topologies/os-server-new.yml)
- [libvirt-new.yml](https://raw.githubusercontent.com/CentOS-PaaS-SIG/linchpin/develop/docs/source/examples/workspace/topologies/libvirt-new.yml)
- [bkr-new.yml](https://raw.githubusercontent.com/CentOS-PaaS-SIG/linchpin/develop/docs/source/examples/workspace/topologies/bkr-new.yml)

Older topologies, supported in v1.5.0+

- [os-server.yml](https://raw.githubusercontent.com/CentOS-PaaS-SIG/linchpin/develop/docs/source/examples/workspace/topologies/os-server.yml)
- [libvirt.yml](https://raw.githubusercontent.com/CentOS-PaaS-SIG/linchpin/develop/docs/source/examples/workspace/topologies/libvirt.yml)
- [bkr.yml](https://raw.githubusercontent.com/CentOS-PaaS-SIG/linchpin/develop/docs/source/examples/workspace/topologies/bkr.yml)

## **JSON**

New in version 1.5.0

Topologies can be written using JSON format.

• [dummy.json](https://raw.githubusercontent.com/CentOS-PaaS-SIG/linchpin/develop/docs/source/examples/workspace/topologies/dummy.json)

## **Jinja2**

New in version 1.5.0

Topologies can be processed as templates using Jinja2.

## **Jenkins-Slave Template**

This topology template would be processed with a dictionary containing one key named *arch*.

• [jenkins-slave.j2](https://raw.githubusercontent.com/CentOS-PaaS-SIG/linchpin/develop/docs/source/examples/workspace/topologies/jenkins-slave.j2)

The PinFile.jenkins.yml contains the reference to the *jenkins-slave* topology.

```
jenkins-slave:
 topology: jenkins-slave.yml
 layout: jenkins-slave.yml
```
## See also:

[Pinfile.jenkins.j2](https://raw.githubusercontent.com/CentOS-PaaS-SIG/linchpin/develop/docs/source/examples/workspace/PinFile.jenkins.j2)

```
$ linchpin -p PinFile.jenkins --template-data '{ "arch": "x86_64" }' up
```
## <span id="page-37-0"></span>**Layouts**

Inventory Layouts (or just *[layout](#page-81-1)*) describe what an Ansible inventory might look like after provisioning. A layout is needed because information about the resources provisioned are unknown in advance.

Layouts, like topologies and PinFiles are processed top to bottom according to the file.

## **YAML**

Layouts written using YAML format:

- [aws-ec2.yml](https://raw.githubusercontent.com/CentOS-PaaS-SIG/linchpin/develop/docs/source/examples/workspace/layouts/aws-ec2.yml)
- [dummy-new.yml](https://raw.githubusercontent.com/CentOS-PaaS-SIG/linchpin/develop/docs/source/examples/workspace/layouts/dummy-new.yml)

## **JSON**

New in version 1.5.0

Layouts can be written using JSON format.

• [gcloud.json](https://raw.githubusercontent.com/CentOS-PaaS-SIG/linchpin/develop/docs/source/examples/workspace/layouts/gcloud.json)

## **Jinja2**

New in version 1.5.0

Topologies can be processed as templates using Jinja2.

### **Dummy Template**

This layout template would be processed with a dictionary containing one key named *node\_count*.

• [dummy.json](https://raw.githubusercontent.com/CentOS-PaaS-SIG/linchpin/develop/docs/source/examples/workspace/layouts/dummy.json)

The PinFile.dummy.json contains the reference to the *dummy.json* layout.

```
{
    "dummy": {
        "topology": "dummy.json",
        "layout": "dummy.json"
    }
}
```
See also:

[PinFile.dummy.json](https://raw.githubusercontent.com/CentOS-PaaS-SIG/linchpin/develop/docs/source/examples/workspace/PinFile.dummy.json)

\$ linchpin -p PinFile.dummy.json --template-data '{ "node\_count": 2 }' up

Advanced layout examples can be found by reading ra\_inventory\_layouts.

### See also:

*[Providers](#page-38-0)*

## <span id="page-38-0"></span>**1.2.5 Providers**

LinchPin has many default providers. This choose-your-own-adventure page takes you through the basics to ensure success for each.

### **Openstack**

The openstack provider manages multiple types of resources.

#### **os\_server**

Openstack instances can be provisioned using this resource.

- [Topology Example](https://raw.githubusercontent.com/CentOS-PaaS-SIG/linchpin/develop/docs/source/examples/workspace/topologies/os-server-new.yml)
- [Ansible module](http://docs.ansible.com/ansible/latest/os_server_module.html)

Note: Currently, the ansible module used is bundled with LinchPin. However, the variables used are identical to the Ansible os\_server module, except for adding a count option.

## **Topology Schema**

Within Linchpin, the os\_server resource\_definition has more options than what are shown in the examples above. For each os\_server definition, the following options are available.

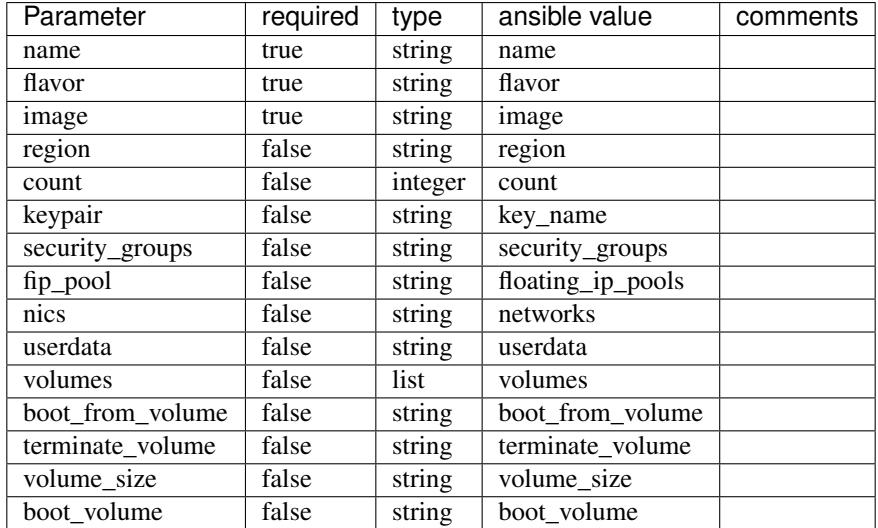

## **os\_obj**

Openstack Object Storage can be provisioned using this resource.

- [Topology Example](https://raw.githubusercontent.com/CentOS-PaaS-SIG/linchpin/develop/docs/source/examples/workspace/topologies/os-obj-new.yml)
- [Ansible module](http://docs.ansible.com/ansible/latest/os_object_module.html)

## **os\_vol**

Openstack Cinder Volumes can be provisioned using this resource.

- [Topology Example](https://raw.githubusercontent.com/CentOS-PaaS-SIG/linchpin/develop/docs/source/examples/workspace/topologies/os-vol-new.yml)
- [Ansible module](http://docs.ansible.com/ansible/latest/os_volume_module.html)

### **os\_sg**

Openstack Security Groups can be provisioned using this resource.

- [Topology Example](https://raw.githubusercontent.com/CentOS-PaaS-SIG/linchpin/develop/docs/source/examples/workspace/topologies/os-sg-new.yml)
- [Ansible Security Group module](http://docs.ansible.com/ansible/latest/os_security_group_module.html)
- [Ansible Security Group Rule module](http://docs.ansible.com/ansible/latest/os_security_group_rule_module.html)

### **os\_network**

Openstack networks can be provisioned using this resource.

- [Topology Example](https://raw.githubusercontent.com/CentOS-PaaS-SIG/linchpin/develop/docs/source/examples/workspace/topologies/os-network.yml)
- [Ansible os\\_network module](https://docs.ansible.com/ansible/2.5/modules/os_network_module.html)

### **os\_router**

Openstack routers can be provisioned using this resource. \* [Topology Example](https://raw.githubusercontent.com/CentOS-PaaS-SIG/linchpin/develop/docs/source/examples/workspace/topologies/os-router.yml) \* [Ansible os\\_router module](https://docs.ansible.com/ansible/latest/modules/os_router_module.html)

#### **os\_subnet**

Openstack subnets can be provisioned using this resource. \* [Topology Example](https://raw.githubusercontent.com/CentOS-PaaS-SIG/linchpin/develop/docs/source/examples/workspace/topologies/os-subnet.yml) \* [Ansible os\\_router module](https://docs.ansible.com/ansible/latest/modules/os_subnet_module.html)

### **Additional Dependencies**

No additional dependencies are required for the Openstack Provider.

### **Credentials Management**

Openstack provides several ways to provide credentials. LinchPin supports some of these methods for passing credentials for use with openstack resources.

LinchPin honors the openstack environment variables such as \$OS\_USERNAME, \$OS\_PROJECT\_NAME, etc.

See [the openstack documentation cli documentation](https://docs.openstack.org/python-openstackclient/pike/cli/man/openstack.html#manpage) for details.

Note: No credentials files are needed for this method. When LinchPin calls the openstack provider, the environment variables are automatically picked up by the openstack Ansible modules, and passed to openstack for authentication.

Openstack provides a simple file structure using a file called [clouds.yaml,](https://docs.openstack.org/os-client-config/latest/user/configuration.html) to provide authentication to a particular tenant. A single clouds.yaml file might contain several entries.

```
clouds:
  devstack:
    auth:
      auth_url: http://192.168.122.10:35357/
      project_name: demo
      username: demo
```

```
password: 0penstack
  region_name: RegionOne
trystack:
 auth:
    auth_url: http://auth.trystack.com:8080/
    project_name: trystack
    username: herlo-trystack-3855e889
    password: thepasswordissecrte
```
Using this mechanism requires that credentials data be passed into LinchPin.

An openstack topology can have a credentials section for each resource\_group, which requires the filename, and the profile name.

```
---
topology_name: topo
resource_groups:
  - resource_group_name: openstack
   resource_group_type: openstack
   resource_definitions:
      .. snip ..
    credentials:
      filename: clouds.yaml
      profile: devstack
```
Provisioning with credentials uses the --creds-path option. Assuming the clouds.yaml file was placed in ~/.config/openstack, and the topology described above, a provision task could occur.

\$ linchpin -v --creds-path ~/.config/openstack up

Note: The clouds.yaml could be placed in the default\_credentials\_path. In that case passing --creds-path would be redundant.

Alternatively, the credentials path can be set as an environment variable,

```
$ export CREDS_PATH="/path/to/credential_dir/"
$ linchpin -v up
```
### **Libvirt**

The libvirt provider manages two types of resources.

### <span id="page-41-0"></span>**libvirt\_node**

Libvirt Domains (or nodes) can be provisioned using this resource.

- [Topology Example](https://raw.githubusercontent.com/CentOS-PaaS-SIG/linchpin/develop/docs/source/examples/workspace/topologies/libvirt-new.yml)
- [Ansible module](http://docs.ansible.com/ansible/latest/virt_module.html)

## **Topology Schema**

Within Linchpin, the libvirt\_node resource\_definition has more options than what are shown in the examples above. For each libvirt\_node definition, the following options are available.

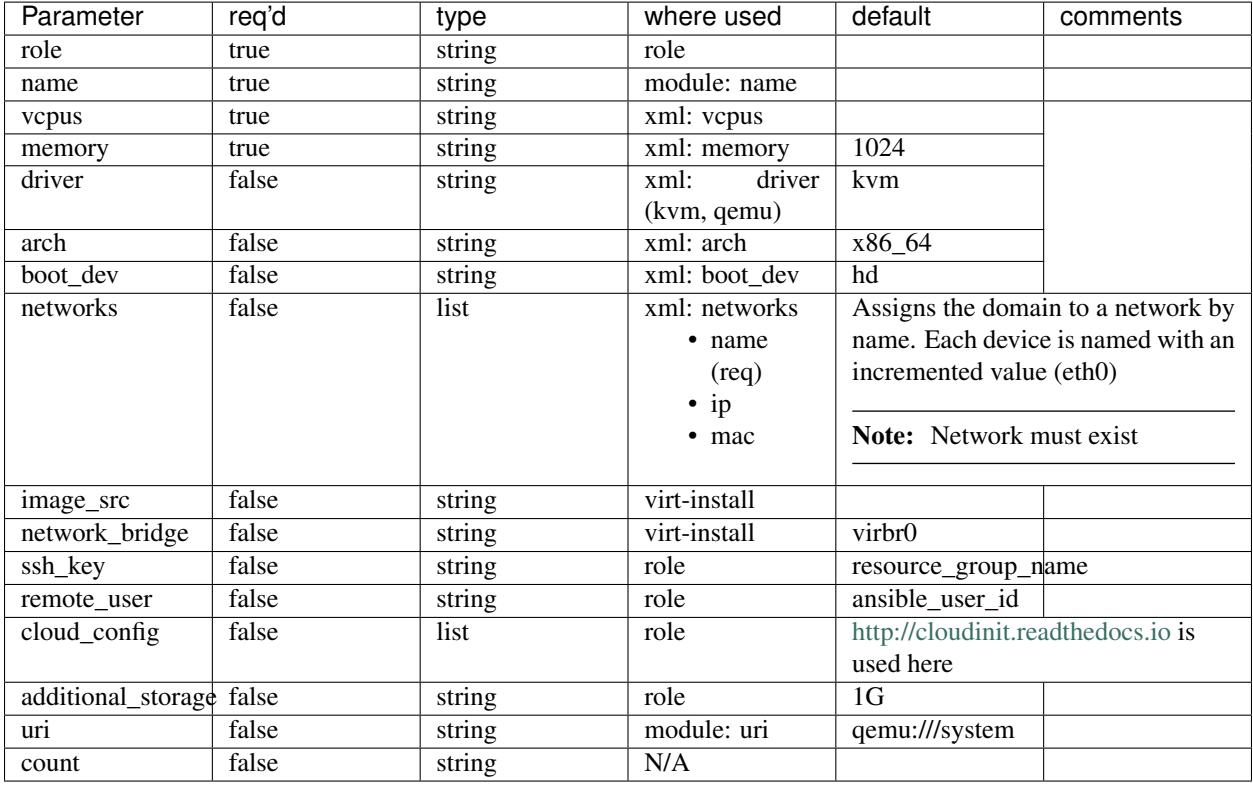

## **libvirt\_network**

Libvirt networks can be provisioned. If a libvirt\_network is to be used with a *[libvirt\\_node](#page-41-0)*, it must precede it.

- [Topology Example](https://raw.githubusercontent.com/CentOS-PaaS-SIG/linchpin/develop/docs/source/examples/workspace/topologies/libvirt-el7net.yml)
- [Ansible module](http://docs.ansible.com/ansible/latest/virt_net_module.html)

## **Topology Schema**

Within Linchpin, the libvirt\_network resource\_definition has more options than what are shown in the examples above. For each libvirt\_network definition, the following options are available.

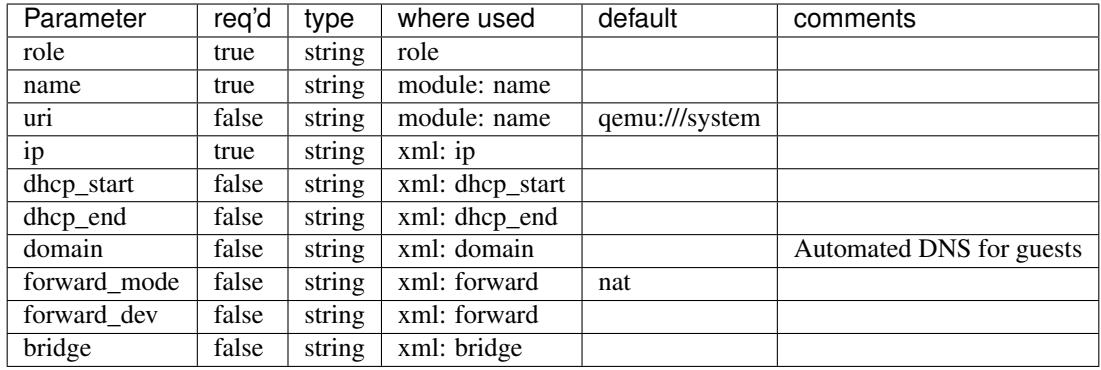

Note: This resource will not be torn down during a *[destroy](#page-82-0)* action. This is because other resources may depend on the now existing resource.

## **Additional Dependencies**

The libvirt resource group requires several additional dependencies. The following must be installed.

- libvirt-devel
- libguestfs-tools
- python-libguestfs
- libvirt-python
- python-lxml

For a Fedora 26 machine, the dependencies would be installed using dnf.

```
$ sudo dnf install libvirt-devel libguestfs-tools python-libguestfs
$ pip install linchpin[libvirt]
```
Additionally, because libvirt downloads images, certain SELinux libraries must exist.

• libselinux-python

For a Fedora 26 machine, the dependencies would be installed using dnf.

\$ sudo dnf install libselinux-python

If using a python virtual environment, the selinux libraries must be symlinked. Assuming a virtualenv of  $\sim$ /venv, symlink the libraries.

```
$ export LIBSELINUX_PATH=/usr/lib64/python2.7/site-packages
$ ln -s ${LIBSELINUX_PATH}/selinux ~/venv/lib/python2.7/site-packages
$ ln -s ${LIBSELINUX_PATH}/_selinux.so ~/venv/lib/python2.7/site-packages
```
## **Copying Images**

New in version 1.5.1

By default, LinchPin manages the libvirt images in a directory that is accessible only by the root user. However, adjustments can be made to allow an unprivileged user to manage Libvirt via LinchPin. These settings can be modified in the [linchpin.conf](https://raw.githubusercontent.com/CentOS-PaaS-SIG/linchpin/develop/docs/source/examples/workspace/linchpin.conf)

This configuration adjustment of *linchpin.conf* may work for the unprivileged user *herlo*.

```
[evars]
libvirt_image_path = ~/libvirt/images/
libvirt_user = herlo
libvirt_become = no
```
The directory will be created automatically by LinchPin. However, the user may need additional rights, like group membership to access Libvirt. Please see <https://libvirt.org> for any additional configurations.

### **Credentials Management**

Libvirt doesn't require credentials via LinchPin. Multiple options are available for authenticating against a Libvirt daemon (libvirtd). Most methods are detailed [here.](https://libvirt.org/auth.html) If desired, the uri for the resource can be set using one of these mechanisms.

By default, however, libvirt requires sudo access to use. To allow users without sudo access to provision libvirt instances, run the following commands on the target machine:

1. Create the libvirt group if it does not exist

```
$ getent group | grep libvirt
$ groupadd -g 7777 libvirt
```
2. Add user account to libvirt group

\$ usermod -aG libvirt <user>

3. Edit libvirtd configuration to add group

```
$ cat <<EOF >>/etc/libvirt/libvirtd.conf
unix_sock_group = "libvirt"
unix_sock_rw_perms = "0770"
EOF
```
4. Restart the libvirtd daemon

\$ systemctl restart libvirtd

The next time the user logs in, they will be able to provision libvirt disks without sudo access

## **Amazon Web Services**

The Amazon Web Services (AWS) provider manages multiple types of resources.

### **aws\_ec2**

AWS Instances can be provisioned using this resource.

- [Topology Example](https://raw.githubusercontent.com/CentOS-PaaS-SIG/linchpin/develop/docs/source/examples/workspace/topologies/aws-ec2-new.yml)
- [Topology Example w/ VPC](https://raw.githubusercontent.com/CentOS-PaaS-SIG/linchpin/develop/docs/source/examples/workspace/topologies/aws-ec2-vpc.yml)

• aws ec2 module

## **Topology Schema**

Within Linchpin, the aws\_ec2 resource\_definition has more options than what are shown in the examples above. For each aws ec2 definition, the following options are available.

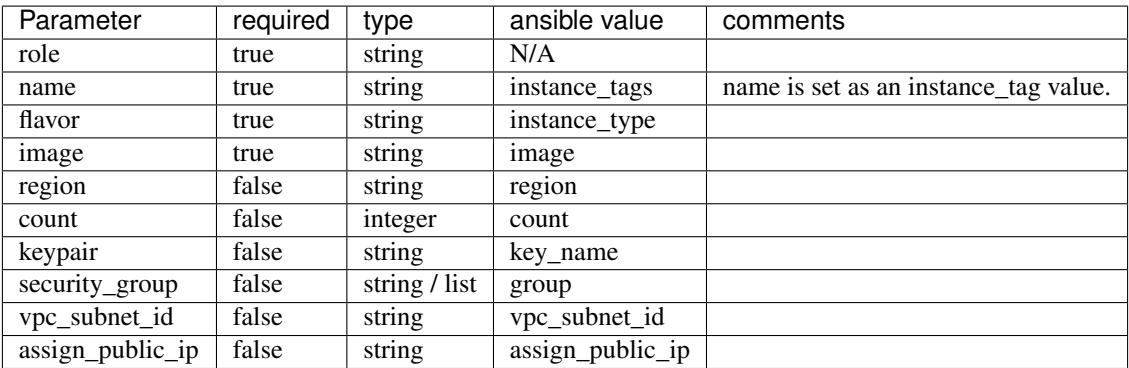

## **EC2 Inventory Generation**

If an instance has a public IP attached, its hostname in public DNS, if available, will be provided in the generated Ansible inventory file, and if not the public IP address will be provided.

For instances which have a private IP address for VPC usage, the private IP address will be provided since private EC2 DNS hostnames (e.g. ip-10-0-0-1.ec2.internal) will not typically be resolvable outside of AWS.

For instances with both a public and private IP address, the public address is always provided instead of the private address, so as to avoid duplicate runs of Ansible on the same host via the generated inventory file.

## **aws\_ec2\_key**

AWS SSH keys can be added using this resource.

- [Topology Example](https://raw.githubusercontent.com/CentOS-PaaS-SIG/linchpin/develop/docs/source/examples/workspace/topologies/aws-ec2-key-new.yml)
- [ec2\\_key module](http://docs.ansible.com/ansible/latest/ec2_key_module.html)

Note: This resource will not be torn down during a *[destroy](#page-82-0)* action. This is because other resources may depend on the now existing resource.

### **aws\_s3**

AWS Simple Storage Service buckets can be provisioned using this resource.

- [Topology Example](https://raw.githubusercontent.com/CentOS-PaaS-SIG/linchpin/develop/docs/source/examples/workspace/topologies/aws-s3-new.yml)
- aws s3 module

Note: This resource will not be torn down during a *[destroy](#page-82-0)* action. This is because other resources may depend on the now existing resource.

#### **aws\_sg**

AWS Security Groups can be provisioned using this resource.

- [Topology Example](https://raw.githubusercontent.com/CentOS-PaaS-SIG/linchpin/develop/docs/source/examples/workspace/topologies/aws-sg-new.yml)
- [ec2\\_group module](http://docs.ansible.com/ansible/latest/ec2_group_module.html)

Note: This resource will not be torn down during a *[destroy](#page-82-0)* action. This is because other resources may depend on the now existing resource.

### **Additional Dependencies**

No additional dependencies are required for the AWS Provider.

#### **Credentials Management**

AWS provides several ways to provide credentials. LinchPin supports some of these methods for passing credentials for use with AWS resources.

One method to provide AWS credentials that can be loaded by LinchPin is to use the INI format that the [AWS CLI](https://docs.aws.amazon.com/cli/latest/userguide/cli-config-files.html) [tool](https://docs.aws.amazon.com/cli/latest/userguide/cli-config-files.html) uses.

## **Credentials File**

An example credentials file may look like this for aws.

```
$ cat aws.key
[default]
aws_access_key_id=ARYA4IS3THE3NO7FACEB
aws_secret_access_key=0Hy3x899u93G3xXRkeZK444MITtfl668Bobbygls
[herlo_aws1_herlo]
aws_access_key_id=JON6SNOW8HAS7A3WOLF8
aws_secret_access_key=Te4cUl24FtBELL4blowSx9odd0eFp2Aq30+7tHx9
```
#### See also:

*[Providers](#page-38-0)* for provider-specific credentials examples.

To use these credentials, the user must tell LinchPin two things. The first is which credentials to use. The second is where to find the credentials data.

## **Using Credentials**

In the topology, a user can specific credentials. The credentials are described by specifying the file, then the profile. As shown above, the filename is 'aws.key'. The user could pick either profile in that file.

```
---
topology_name: ec2-new
resource_groups:
  - resource_group_name: "aws"
   resource_group_type: "aws"
   resource_definitions:
      - name: demo-day
        flavor: m1.small
        role: aws_ec2
        region: us-east-1
        image: ami-984189e2
        count: 1
    credentials:
      filename: aws.key
      profile: default
```
The important part in the above topology is the *credentials* section. Adding credentials like this will look up, and use the credentials provided.

## **Credentials Location**

By default, credential files are stored in the *default\_credentials\_path*, which is ~/.config/linchpin.

Hint: The *default\_credentials\_path* value uses the interpolated [default\\_config\\_path](https://github.com/CentOS-PaaS-SIG/linchpin/tree/develop/docs/source/examples/workspace/linchpin.conf#L22) value, and can be overridden in the [linchpin.conf.](https://raw.githubusercontent.com/CentOS-PaaS-SIG/linchpin/develop/docs/source/examples/linchpin.conf)

The credentials path (or creds\_path) can be overridden in two ways.

It can be passed in when running the linchpin command.

\$ linchpin -vvv --creds-path /dir/to/creds up aws-ec2-new

Note: The aws.key file could be placed in the default\_credentials\_path. In that case passing --creds-path would be redundant.

Or it can be set as an environment variable.

```
$ export CREDS_PATH=/dir/to/creds
$ linchpin -v up aws-ec2-new
```
## **Environment Variables**

LinchPin honors the AWS environment variables

## **Provisioning**

Provisioning with credentials uses the --creds-path option.

\$ linchpin -v --creds-path ~/.config/aws up

Alternatively, the credentials path can be set as an environment variable,

```
$ export CREDS_PATH="~/.config/aws"
$ linchpin -v up
```
## **Google Cloud Platform**

The Google Cloud Platform (gcloud) provider manages one resource, gcloud\_gce.

### **gcloud\_gce**

Google Compute Engine (gce) instances are provisioned using this resource.

- [Topology Example](https://raw.githubusercontent.com/CentOS-PaaS-SIG/linchpin/develop/docs/source/examples/workspace/topologies/gce-new.yml)
- [Ansible module](http://docs.ansible.com/ansible/latest/gce_module.html)

### **Additional Dependencies**

No additional dependencies are required for the Google Cloud (gcloud) Provider.

### **Credentials Management**

Google Compute Engine provides several ways to provide credentials. LinchPin supports some of these methods for passing credentials for use with openstack resources.

## **Environment Variables**

LinchPin honors the gcloud environment variables.

### **Configuration Files**

Google Cloud Platform provides tooling for authentication. See [https://cloud.google.com/appengine/docs/standard/](https://cloud.google.com/appengine/docs/standard/python/oauth/) [python/oauth/](https://cloud.google.com/appengine/docs/standard/python/oauth/) for options.

### **Beaker**

The Beaker (bkr) provider manages a single resource, bkr\_server.

## **bkr\_server**

Beaker instances are provisioned using this resource.

• [Topology Example](https://raw.githubusercontent.com/CentOS-PaaS-SIG/linchpin/develop/docs/source/examples/workspace/topologies/bkr-new.yml)

The ansible modules for beaker are written and bundled as part of LinchPin.

- [bkr\\_server.py](https://raw.githubusercontent.com/CentOS-PaaS-SIG/linchpin/develop/linchpin/provision/library/bkr_server.py)
- [bkr\\_info.py](https://raw.githubusercontent.com/CentOS-PaaS-SIG/linchpin/develop/linchpin/provision/library/bkr_info.py)

## **Topology Schema**

Within Linchpin, the bkr\_server resource\_definition has more options than what are shown in the examples above. For each bkr\_server role definition, the following options are available.

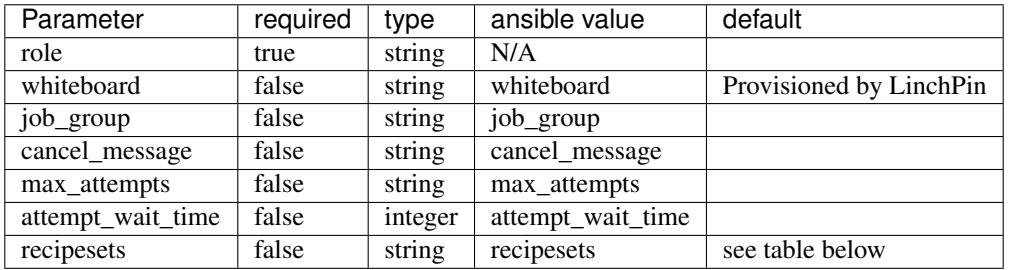

## **recipesets**

Because recipesets is how beaker requests systems, it's a large part of what the topology schema includes. There are several ways to request systems. This table describes the available recipesets options.

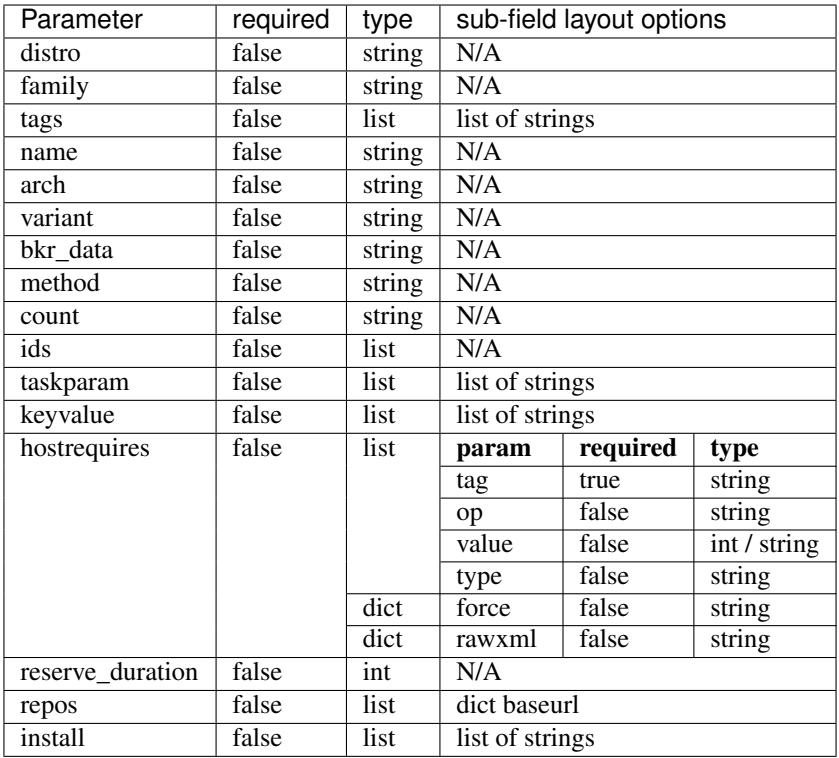

## **Additional Dependencies**

The beaker resource group requires several additional dependencies. The following must be installed.

• beaker-client>=23.3

It is also recommended to install the python bindings for kerberos.

• python-krbV

For a Fedora 26 machine, the dependencies could be installed using dnf.

```
$ sudo dnf install python-krbV
$ wget https://beaker-project.org/yum/beaker-server-Fedora.repo
$ sudo mv beaker-server-Fedora.repo /etc/yum.repos.d/
$ sudo dnf install beaker-client
```
Alternatively, with pip, possibly within a virtual environment.

\$ pip install linchpin[beaker]

## **Credentials Management**

Beaker provides several ways to authenticate. LinchPin supports these methods.

- Kerberos
- OAuth2

Note: LinchPin doesn't support the username/password authentication mechanism. It's also not recommended by the Beaker Project, except for initial setup.

## **Duffy**

Duffy is a tool for managing pre-provisioned systems in CentOS' CI environment. The Duffy provider manages a single resource, duffy\_node.

### **duffy\_node**

The duffy\_node resource provides the ability to provision using the [duffy api.](https://wiki.centos.org/QaWiki/CI/Duffy)

• [Topology Example](https://raw.githubusercontent.com/CentOS-PaaS-SIG/linchpin/develop/docs/source/examples/workspace/topologies/duffy-new.yml)

The ansible module for duffy exists in its own [repository.](https://github.com/CentOS-PaaS-SIG/duffy-ansible-module)

#### **Using Duffy**

Duffy can only be run within the CentOS CI environment. To get access, follow [this guide.](https://wiki.centos.org/QaWiki/CI/GettingStarted) Once access is granted, the duffy ansible module can be used.

#### **Additional Dependencies**

Duffy doesn't require any additional dependencies, but does need to be included in the Ansible library path to work properly. See the [ansible documentation](http://docs.ansible.com/ansible/latest/intro_configuration.html#library) for help addding a library path.

### **Credentials Management**

Duffy uses a single file, generally found in the user's home directory, to provide credentials. It contains a single line, which has the API key which is passed to duffy via the API.

For LinchPin to provision, duffy.key must exist.

A duffy topology can have a credentials section for each resource\_group, which requires a filename.

```
---
topology_name: topo
resource_groups:
  - resource_group_name: duffy
   resource_group_type: duffy
   resource_definitions:
      .. snip ..
    credentials: duffy.key
```
By default, the location searched for the duffy.key is the user's home directory, as stated above. However, the credentials path can be set using  $--\text{creds-path option. Assuming the `duffy-key` file was placed in `~/.config/`$ duffy, using the topology described above, a provisioning task could occur.

\$ linchpin -v --creds-path ~/.config/duffy up

Alternatively, the credentials path can be set as an environment variable,

```
$ export CREDS_PATH="~/.config/duffy"
$ linchpin -v up
```
## **oVirt**

The ovirt provider manages a single resource, ovirt\_vms.

#### **ovirt\_vms**

oVirt Domains/VMs can be provisioned using this resource.

- [Topology Example](https://raw.githubusercontent.com/CentOS-PaaS-SIG/linchpin/develop/docs/source/examples/workspace/topologies/ovirt-new.yml)
- [Ansible module](http://docs.ansible.com/ansible/latest/ovirt_module.html)

## **Additional Dependencies**

There are no known additional dependencies for using the oVirt provider for LinchPin.

### **Credentials Management**

An oVirt topology can have a credentials section for each resource\_group, which requires the filename, and the profile name.

Consider the following file, named ovirt\_creds.yml.

```
clouds:
  ge2:
    auth:
     ovirt_url: http://192.168.122.10/
      ovirt_username: demo
      ovirt_password: demo
```
An oVirt topology can have a credentials section for each resource\_group, which requires the filename and profile name.

```
---
topology_name: topo
resource_groups:
  - resource_group_name: ovirt
   resource_group_type: ovirt
   resource_definitions:
      .. snip ..
   credentials:
      filename: ovirt_creds.yml
      profile: ge2
```
### **Provisioning**

Provisioning with credentials uses the  $-creds$ -path option. Assuming the credentials file was placed in  $\sim$ /.  $\text{confiq}/\text{ovirt}$ , and the topology described above, a provision task could occur.

\$ linchpin -v --creds-path ~/.config/ovirt up

Alternatively, the credentials path can be set as an environment variable,

```
$ export CREDS_PATH="~/.config/ovirt"
$ linchpin -v up
```
### **Openshift**

The openshift provider manages two resources, openshift\_inline, and openshift\_external. However, both of the resource types are managed by module k8s Ansible module. Usage of either one will result in redirection to k8s module with different parameters.

Prior to linchpin 1.6.5, The Ansible module for openshift is written and bundled as part of LinchPin. \* [openshift.py](https://raw.githubusercontent.com/CentOS-PaaS-SIG/linchpin/develop/linchpin/provision/library/openshift.py)

After 1.6.5 bundled ansible module is being replaced by upstream ansible kubernetes module. Refer: [K8s module.](https://docs.ansible.com/ansible/2.6/modules/k8s_module.html) Linchpin supports all the attributes mentioned in k8s module.

#### **openshift\_inline**

Openshift instances can be provisioned using this resource. Resources are detail inline. \* [Topology Example](https://raw.githubusercontent.com/CentOS-PaaS-SIG/linchpin/develop/docs/source/examples/workspace/topologies/openshift-new.yml)

#### **Example PinFile:**

#### **openshift\_external**

Openshift instances can be provisioned using this resource. Resources are detail in an external file.

Example PinFile:

#### **Topology Schema:**

openshift\_inline and opeshift\_external resource definitions in linchpin follow the schema identical to ansible k8s module. The following parameters are allowed in a linchpin topology:

#### **Additional Dependencies**

There are no known additional dependencies for using the openshift provider for LinchPin. Since openshift client dependecy is included as part of linchpin's core requirements.

## **Credentials Management**

An openshift topology can have a credentials section for each resource group, which requires the *api* endpoint, and the *api* token values. Openshift honors –creds-path in linchpin. The credential file passed needs to be formatted as follows. Further, it also honors all the evironment variables that are supported by ansible k8s module. Refer: [K8s](https://docs.ansible.com/ansible/2.6/modules/k8s_module.html) [module.](https://docs.ansible.com/ansible/2.6/modules/k8s_module.html) Linchpin defaults to environment variables if the credentials section is ommited or the –creds-path does not contain the openshift credential file.

```
---
default:
 api_endpoint: https://192.168.42.115:8443
 api_token: 4_6A86rcZqdVBIbPwJQnsz33mO35O_PnSH2okk8_190
# optional parameters
# api_version: v1 # defaults to version 1
# cert_file: /path/to/cert_file
# context: contextname
# key_file: /path/to/key_file
# kube_config: /path/to/kube_config
# ssl_ca_cert: /path/to/ssl_ca_cert
# username: username # not needed when api_token is used
# password: ******** # not needed when api_token is used
# verify_ssl: no #defaults to no. Needs to be set to yes when ssl_ca_cert is used
test:
 api_endpoint: https://192.168.42.115:8443
 api_token: 4_6A86rcZqdVBIbPwJQnsz33mO35O_PnSH2okk8_190
---
topology_name: topo
resource_groups:
 - resource_group_name: openshift
   resource_group_type: openshift
   resource_definitions:
     - name: openshift
       role: openshift_inline
       definition:
```
.. snip .. credentials: filename: name\_of\_credsfile.yaml # fetched from --creds-path is provided profile: name\_of\_profile # defaults to 'default' profile in cred\_file

## **Tid bits :**

## **How to get to know API\_ENDPOINT and API\_TOKEN:**

Once the openshift cluster is up and running try logging into openshift using the following command After login run following command to get the API\_ENDPOINT: Run the following command to get API\_TOKEN

#### **Make sure your openshift user has permissions to create resources:**

Openshift by default imposes many restrictions on users when it comes to creation . One can always manage roles to get appropriate roles. if its just a development environment please use following command to give admin user privileges to user .. code-block:

oc adm policy add-cluster-role-to-user cluster-admin <username> --**as**=system:admin

Refer: [Openshift role management.](https://docs.openshift.com/container-platform/3.3/admin_solutions/user_role_mgmt.html)

## **1.2.6 Advanced Topics**

Provisioning in LinchPin is a fairly simple process. However, LinchPin also provides some very flexible and powerful features. These features can sometimes be complex, which means most users will likely not use them. Those features are covered here.

#### **Inventory Layouts**

When generating an inventory, LinchPin provides some very flexible options. From the simple *[Layouts](#page-37-0)* to much more complex options, detailed here.

### **inventory\_file**

New in version 1.5.2

When an *[layout](#page-81-1)* is provided in the PinFile, LinchPin automatically generates a static inventory for Ansible. The inventory filename is dynamically generated based upon a few factors. However, the value can be overridden simply by adding the inventory file option.

```
---
inventory_layout:
  inventory_file: /path/to/dummy.inventory
  vars:
  .. snip ..
```
### **Using LinchPin or Ansible variables**

New in version 1.5.2

It's likely that the inventory file is based upon specific Linchpin (or Ansible) variables. In this case, the values need to be wrapped as raw values. This allows LinchPin to read the string in unparsed and pass it to the Ansible parser.

```
inventory_layout:
 inventory_file: "{% raw -%}{{ workspace }}/inventories/dummy-new-{{ uhash }}.
˓→inventory{%- endraw %}"
```
#### **Using Environment variables**

Additionally, using environment variables requires the raw values.

```
host_groups:
 all:
   vars:
     ansible_user: root
      ansible_private_key_file: |
          "{% raw -%}{{ lookup('env', 'TESTLP') | default('/tmp', true) }}/CSS/
˓→keystore/css-central{%- endraw %}"
```
## **The RunDB Explained**

**Attention:** Much of the information below began in  $v1.2.0$  and later. However, much of the data did not exist until later on, generally in version 1.5.0 or later. Some cases, where noted, the data is only planned, and does not yet exist.

The RunDB is the central database which stores transactions and target-based runs each time any LinchPin action is performed. The RunDB stores detailed data, including inputs like topology, inventory layout, hooks; and outputs like resource return data, ansible inventory filename and data, etc.

## **RunDB Storage**

The RunDB is stored using a JSON format by default. [TinyDB](http://tinydb.readthedocs.io/en/latest/) currently provides the backend. It is a NOSQL database, which writes out transactional records to a single file. Other databases could provide a backend, as long as a driver is written and included.

TinyDB is included in a class called [TinyRunDB.](https://github.com/CentOS-PaaS-SIG/linchpin/blob/develop/linchpin/rundb/tinyrundb.py) TinyRunDB is an implementation of a parent class, called BaseDB, which in turn is a subclass of the abstract RunDB class.

Records are the main way for items to be stored in the RunDB. There are two types of records stored in the RunDB, target, and transaction.

## **Transaction Records**

Each time any action (eg. linchpin up) occurs using linchpin, a transaction record is stored. The transaction records are stored in the 'linchpin' table. The main constraint to this is that a target called *linchpin* cannot be used.

Transaction Records consist of a Transaction ID *(tx\_id)*, the action and a target information for each target acted upon during the specified transaction. A single record could have multiple targets listed.

```
"136": {
    "action": "up",
    "targets": [
        {
             "dummy-new": {
                 "290": {
                     "rc": 0,
                     "uhash": "27e1"
                 }
            },
            "libvirt-new": {
                 "225": {
                     "rc": 0,
```

```
"uhash": "d88c"
                   }
              }
         }
    ]
},
```
In every case, the target data included is the name, run-id, return code (rc), and uhash. The linchpin journal provides a transaction view to show this data in human readable format.

```
$ linchpin journal --view tx -t 136
ID: 136 Action: up
Target Run ID uHash Exit Code
---------------------------------------------
dummy-new 290 27e1 0
libvirt-new 225 d88c 0
=============================================
```
## **Target Records**

Target Records are much more detailed. Generally, the target records correspond to a specific Run ID (*run\_id*). These can also be referenced via the linchpin journal command, using the target (default) view.

```
$ linchpin journal dummy-new --view target
Target: dummy-new
run_id action uhash rc
-----------------------------------------------
225 up f9e5 0
224 destroy 89ea 0
223 up 99ea 0
```
The target record data is where the detail lies. Each record contains several sections, followed by possibly several sub-sections. A complete target record is very large. Let's have a look at record 225 for the 'dummy-new' target.

```
"225": {
   "action": "up",
   "end": "03/27/2018 12:18:21 PM",
   "inputs": [
       {
            "topology_data": {
                "resource_groups": [
                    {
                         "resource_definitions": [
                             {
                                 "count": 3,
                                 "name": "web",
                                 "role": "dummy_node"
                             },
                             {
                                 "count": 1,
```

```
"name": "test",
                                 "role": "dummy_node"
                             }
                         ],
                         "resource_group_name": "dummy",
                         "resource_group_type": "dummy"
                    }
                ],
                "topology_name": "dummy_cluster"
            }
       },
        {
            "layout_data": {
                "inventory_layout": {
                    "hosts": {
                         "example-node": {
                             "count": 3,
                             "host_groups": [
                                 "example"
                             ]
                         },
                         "test-node": {
                             "count": 1,
                             "host_groups": [
                                 "test"
                             ]
                         }
                     },
                     "inventory_file": "{{ workspace }}/inventories/dummy-new-{{ uhash
˓→}}.inventory",
                     "vars": {
                        "hostname": "__IP__"
                     }
                }
            }
        },
        {
            "hooks_data": {
                "postup": [
                     {
                         "actions": [
                             "echo hello"
                         ],
                         "name": "hello",
                         "type": "shell"
                     }
                ]
            }
       }
   ],
    "outputs": [
        {
            "resources": [
                {
                     "changed": true,
                     "dummy_file": "/tmp/dummy.hosts",
                    "failed": false,
                                                                             (continues on next page)
```

```
"hosts": [
                         "web-f9e5-0.example.net",
                         "web-f9e5-1.example.net",
                         "web-f9e5-2.example.net"
                     ]
                 },
                 {
                     "changed": true,
                     "dummy_file": "/tmp/dummy.hosts",
                     "failed": false,
                     "hosts": [
                         "test-f9e5-0.example.net"
                     ]
                 }
            ]
        }
    ],
    "rc": 0,
    "start": "03/27/2018 12:18:02 PM",
    "uhash": "f9e5",
    "cfgs": [
        {
            "evars": []
        },
        {
            "magics": []
        },
        {
            "user": []
        }
    ]
},
```
As might be gleaned from looking at the JSON, there are a few main sections. Some of these sections, have subsections. The main sections include:

\* action \* start \* end \* uhash \* rc \* inputs \* outputs \* cfgs

Most of these sections are self-explanatory, or can be easily determined. However, there are three that may need further explanation.

## **Inputs**

The RunDB stored all inputs in the "inputs" section.

```
"inputs": [
    {
        "topology_data": {
```

```
"resource_groups": [
                {
                     "resource_definitions": [
                         {
                             "count": 3,
                             "name": "web",
                             "role": "dummy_node"
                         },
                         {
                             "count": 1,
                             "name": "test",
                             "role": "dummy_node"
                         }
                     \vert,
                     "resource_group_name": "dummy",
                     "resource_group_type": "dummy"
                }
            ],
            "topology_name": "dummy_cluster"
        }
   },
   {
        "layout_data": {
            "inventory_layout": {
                "hosts": {
                     "example-node": {
                         "count": 3,
                         "host_groups": [
                             "example"
                         ]
                     },
                     "test-node": {
                         "count": 1,
                         "host_groups": [
                             "test"
                         ]
                     }
                },
                "inventory_file": "{{ workspace }}/inventories/dummy-new-{{ uhash }}.
˓→inventory",
                "vars": {
                     "hostname": " IP_"
                }
            }
        }
   },
    {
        "hooks_data": {
            "postup": [
                {
                     "actions": [
                        "echo hello"
                     \frac{1}{2},
                     "name": "hello",
                     "type": "shell"
                }
            ]
```
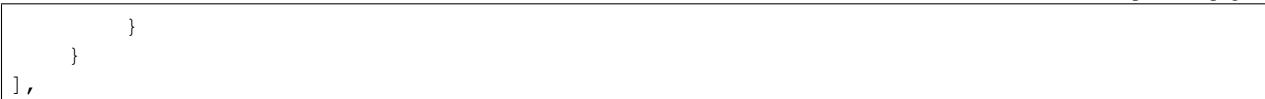

Currently, the *inputs* section has three sub-sections, *topology\_data*, *layout\_data*, and *hooks\_data*. These three subsections hold relevant data. The use of this data is generally for record-keeping, and more recently to allow for reuse of the data with linchpin up/destroy actions.

Additionally, some of this data is used to create the outputs, which are stored in the *outputs* section.

### **Outputs**

Going forward, the *outputs* section will contain much more data than is displayed below. Items like *ansible\_inventory*, and *user\_data* will also appear in the database. These will be provided in future development.

```
"outputs": [
    {
        "resources": [
            {
                 "changed": true,
                 "dummy_file": "/tmp/dummy.hosts",
                 "failed": false,
                 "hosts": [
                     "web-f9e5-0.example.net",
                     "web-f9e5-1.example.net",
                     "web-f9e5-2.example.net"
                ]
            },
             {
                 "changed": true,
                 "dummy_file": "/tmp/dummy.hosts",
                 "failed": false,
                 "hosts": [
                     "test-f9e5-0.example.net"
                 ]
            }
        ]
    }
],
```
The lone sub-section is *resources*. For the *dummy-new* target, the data provided is simplistic. However, for providers like openstack or aws, the resources become quite large and extensive. Here is a snippet of an openstack resources sub-section.

```
"resources": [
     {
         "changed": true,
         "failed": false,
         "ids": [
             "fc96e134-4a68-4aaa-a053-7f53cae21369"
         ],
         "openstack": [
             {
                 "OS-DCF:diskConfig": "MANUAL",
                 "OS-EXT-AZ:availability_zone": "nova",
```
(continues on next page)

(continued from previous page)

```
(continued from previous page)
```

```
"OS-EXT-STS:power_state": 1,
                 "OS-EXT-STS:task_state": null,
                 "OS-EXT-STS:vm_state": "active",
                 "OS-SRV-USG:launched_at": "2017-11-27T19:43:54.000000",
                 "OS-SRV-USG:terminated_at": null,
                 "accessIPv4": "10.8.245.175",
                 "accessIPv6": "",
                 "addresses": {
                     "atomic-e2e-jenkins-test": [
                         {
                              "OS-EXT-IPS-MAC:mac_addr": "fa:16:3e:ba:0e:5e",
                             "OS-EXT-IPS:type": "fixed",
                              "addr": "172.16.171.15",
                             "version": 4
                         },
                         {
                              "OS-EXT-IPS-MAC:mac_addr": "fa:16:3e:ba:0e:5e",
                              "OS-EXT-IPS:type": "floating",
                              "addr": "10.8.245.175",
                              "version": 4
                         }
                     ]
                 },
                 "adminPass": "<REDACTED>",
                 "az": "nova",
                 "cloud": "",
                 "config_drive": "",
                 "created": "2017-11-27T19:43:47Z",
                 "disk_config": "MANUAL",
                 "flavor": {
                     "id": "2",
                     "name": "m1.small"
                 },
                 "has_config_drive": false,
                 "hostId": "20a84eb5691c546defeac6b2a5b4586234aed69419641215e0870a64",
                 "host_id": "20a84eb5691c546defeac6b2a5b4586234aed69419641215e0870a64
\hookrightarrow",
                 "id": "fc96e134-4a68-4aaa-a053-7f53cae21369",
                "image": {
                     "id": "eae92800-4b49-4e81-b876-1cc61350bf73",
                     "name": "CentOS-7-x86_64-GenericCloud-1612"
                 },
                 "interface_ip": "10.8.245.175",
                 "key_name": "ci-factory",
                 "launched_at": "2017-11-27T19:43:54.000000",
                 "location": {
                     "cloud": "",
                     "project": {
                         "domain_id": null,
                         "domain_name": null,
                         "id": "6e65fbc3161648e78fde849c7abbd30f",
                         "name": "VALUE_SPECIFIED_IN_NO_LOG_PARAMETER"
                     },
                     "region name": "",
                     "zone": "nova"
                 },
                 "metadata": {},
```

```
"name": "database-44ee-1",
"networks": {},
"os-extended-volumes:volumes_attached": [],
"power_state": 1,
"private_v4": "172.16.171.15",
"progress": 0,
"project_id": "6e65fbc3161648e78fde849c7abbd30f",
"properties": {
    "OS-DCF:diskConfig": "MANUAL",
    "OS-EXT-AZ:availability_zone": "nova",
    "OS-EXT-STS:power_state": 1,
    "OS-EXT-STS:task_state": null,
    "OS-EXT-STS:vm_state": "active",
    "OS-SRV-USG:launched_at": "2017-11-27T19:43:54.000000",
    "OS-SRV-USG:terminated_at": null,
    "os-extended-volumes:volumes_attached": []
},
"public_v4": "10.8.245.175",
"public_v6": "",
"region": "",
"security_groups": [
     {
         "description": "Default security group",
         "id": "1da85eb2-3c51-4729-afc4-240e187a30ce",
        "location": {
             "cloud": ""
             "project": {
                 "domain_id": null,
                 "domain_name": null,
                 "id": "6e65fbc3161648e78fde849c7abbd30f",
                 "name": "VALUE_SPECIFIED_IN_NO_LOG_PARAMETER"
             },
.. snip ..
```
Note: The data above continues for several more pages, and would take up too much space to document. A savvy user might cat the rundb file and pipe it to the python 'json.tool' module.

Each provider returns a large structure like this as results of the provisioning (up) process. For the teardown, the data can be large, but is generally more succinct.

## **Context Distiller**

New in version 1.5.2

The purpose of the Context Distiller is to take outputs from provisioned resources and provide them to a user as a json file.

The distiller currently supports the following roles:

```
* os_server
* aws_ec2
* bkr_server
* dummy_node (for testing)
```
For each role, the distiller collects specific fields from the resource data.

Note: Please be aware that this feature is planned to integrated with other tooling to make extracting resource data more flexible in the future.

### **Enabling the Distiller**

To enable the Context Distiller, the following must be set in the [linchpin.conf.](https://github.com/CentOS-PaaS-SIG/linchpin/tree/develop/docs/source/examples/workspace/linchpin.conf)

```
[lp]
distill_data = True
# disable generating the resources file
[evars]
generate_resources = False
```
Note: Other settings may already be in these sections. If that is the case, just add these settings to the proper section.

Hint: It may not be immediately obvious, as LinchPin uses the *[RunDB](#page-82-1)* data to return resource data from a run. In this way, the resource data can be stored somewhere and retrieved at any time by future tooling. Because of this, the resources file is disabled. In this way, the resource data is stored solely in the RunDB for easy retrieval.

## **Fields to Retreive**

Warning: Modifying the distilled fields can cause unexpected results. MODIFY THIS DATA AT YOUR OWN RISK!

Within the [linchpin.constants](https://raw.githubusercontent.com/CentOS-PaaS-SIG/linchpin/develop/linchpin/linchpin.constants) file, the *[distiller*] section exists. Described within this section is how each role gathers the applicable data to distill.

```
[distiller]
bkr_server = id,url,system
dummy_node: hosts
aws_ec2 = instances.id,instances.public_ip,instances.private_ip,instances.public_dns_
˓→name,instances.private_dns_name,instances.tags:name
os_server = servers.id, servers.interface_ip, servers.name, servers.private_v4, servers.
˓→public_v4
```
If the distiller is enabled, the *bkr\_server* role will distill the id, url, and system values for each instance provisioned during the transaction.

### **Output**

The distiller creates one file, placed in <workspace>/resources/linchpin.distilled. Each time an 'up' transaction is performed, the distilled data is overwritten.

If no output is recorded, it's likely that the provisioning didn't complete successfully, or an error occurred during data collection. The data is still available in the RunDB.

This is the output for the *aws\_ec2* role, using the *aws-ec2-new* target, which provisioned two instances.

```
{
    "aws-ec2-new": [
        {
            "id": "i-0d8616a3d08a67f38",
            "name": "demo-day",
            "private_dns_name": "ip-172-31-18-177.us-west-2.compute.internal",
            "private_ip": "172.31.18.177",
            "public_dns_name": "ec2-54-202-80-27.us-west-2.compute.amazonaws.com",
            "public_ip": "54.202.80.27"
       },
        {
            "id": "i-01112909e184530fc",
            "name": "demo-night",
            "private_dns_name": "ip-172-31-20-190.us-west-2.compute.internal",
            "private_ip": "172.31.20.190",
            "public_dns_name": "ec2-54-187-172-80.us-west-2.compute.amazonaws.com",
            "public_ip": "54.187.172.80"
       }
   ]
}
```
### **PinFile Configs**

You can use the cfgs section of the PinFile to define variables for use in inventories. These variables map to values in the json returned by the relevant provider, and are dot-separated. For example, the variable \_\_IP\_\_ in the cfgs below would map to the address 55.234.16.11 in the following json:

```
{
   'addresses': [
      {
          'public_v4': '55.234.16.11'
      },
      {
          'public_v4': '219.16.122.93'
      }
   ]
}
```
cfgs: aws: \_\_IP\_\_: addresses.0.public\_v4

Information on the json returned by different providers can be found below:

### **AWS Sample Output**

```
{
  "kernel": null,
  "root_device_type": "ebs",
  "private_dns_name": "",
  "public_ip": "",
  "private_ip": "",
```

```
"id": "i-01cc0455abe8465b8",
"ebs_optimized": false,
"state": "running",
"virtualization_type": "hvm",
"root_device_name": "/dev/sda1",
"ramdisk": null,
"block_device_mapping": {
  "/dev/sdb": {
    "status": "attached",
    "delete_on_termination": true,
    "volume_id": "vol-0f3311851115c8241"
  },
  "/dev/sda1": {
    "status": "attached",
    "delete_on_termination": true,
    "volume_id": "vol-00f6f149c57ac152c"
  }
},
"key_name": null,
"image_id": "ami-984189e2",
"tenancy": "default",
"groups": {
  "sg-eae64983": "default",
  "sg-8a1d78e3": "public"
},
"public_dns_name": "",
"state_code": 16,
"tags": {
  "color": "blue",
  "resource_group_name": "aws",
  "shape": "oval",
 "name": "demo-day"
},
"placement": "us-east-1c",
"ami_launch_index": "0",
"dns_name": "",
"region": "us-east-1",
"launch_time": "2018-10-01T17:19:23.000Z",
"instance_type": "m1.small",
"architecture": "x86_64",
"hypervisor": "xen"
```
## **Dummy Sample Output**

}

{

```
"hypervisor": "xen"
 "failed": false,
 "changed": true,
 "hosts": [
   dummy-8c8b6b-0,
   dummy-8c8b6b-1,
   dummy-8c8b6b-2,
],
```

```
"resource_type": "dummy_res",
"dummy_file": "/tmp/dummy.hosts"
```
#### **Libvirt Sample Output**

}

{

}

{

```
"ip": "192.168.122.119",
"name": "centos71-872d6a_0"
```
## **openstack sample output**

```
"OS-DCF:diskConfig": "MANUAL",
"OS-EXT-AZ:availability_zone": "nova",
"OS-EXT-STS:power_state": 1,
"OS-EXT-STS:task_state": null,
"OS-EXT-STS:vm_state": "active",
"OS-SRV-USG:launched_at": "2018-09-19T14:53:12.000000",
"OS-SRV-USG:terminated_at": null,
"accessIPv4": "",
"accessIPv6": "",
"addresses": {
    "e2e-openstack": [
        {
            "OS-EXT-IPS-MAC:mac_addr": "fa:16:3e:a1:c0:6b",
            "OS-EXT-IPS:type": "fixed",
            "addr": "",
            "version": 4
        }
   ]
},
"adminPass": "",
"az": "nova",
"cloud": "defaults",
"config_drive": "",
"created": "2018-09-19T14:46:51Z",
"created_at": "2018-09-19T14:46:51Z",
"disk_config": "MANUAL",
"flavor": {
   "id": "2",
    "name": "m1.small"
},
"has_config_drive": false,
"hostId": "190ddf5e439d5fa9a5e767485c44e8fdbfa206166eaf5aa6ed100fc0",
"host_id": "190ddf5e439d5fa9a5e767485c44e8fdbfa206166eaf5aa6ed100fc0",
"id": "83e2d9d3-7823-45f3-8a58-52452acddaa8",
"image": {
   "id": "11b72b11-59e8-4919-a918-265c1566bd45",
    "name": "CentOS-7-x86_64-GenericCloud-1612"
},
```

```
(continued from previous page)
```

```
"interface_ip": "",
"key_name": "ci-factory",
"launched_at": "2018-09-19T14:53:12.000000",
"location": {
    "cloud": "defaults",
    "project": {
        "domain_id": null,
        "domain_name": null,
        "id": "f53391f4d50643f283af5d59fc450e09",
        "name": "VALUE_SPECIFIED_IN_NO_LOG_PARAMETER"
    },
    "region_name": "",
    "zone": "nova"
},
"metadata": {},
"name": "596-master-d7b60a-1",
"networks": {},
"os-extended-volumes:volumes_attached": [],
"power_state": 1,
"private_v4": "",
"progress": 0,
"project_id": "f53391f4d50643f283af5d59fc450e09",
"properties": {
    "OS-DCF:diskConfig": "MANUAL",
    "OS-EXT-AZ:availability_zone": "nova",
    "OS-EXT-STS:power_state": 1,
    "OS-EXT-STS:task_state": null,
    "OS-EXT-STS:vm_state": "active",
    "OS-SRV-USG:launched_at": "2018-09-19T14:53:12.000000",
    "OS-SRV-USG:terminated_at": null,
    "os-extended-volumes:volumes_attached": []
},
"public_v4": "",
"public_v6": "",
"region": "",
"security_groups": [
    {
        "description": "Default security group",
        "id": "f48c6b12-497b-4301-97f5-0c8749815089",
        "location": {
            "cloud": "defaults",
            "project": {
                "domain_id": null,
                "domain_name": null,
                "id": "f53391f4d50643f283af5d59fc450e09",
                "name": "VALUE_SPECIFIED_IN_NO_LOG_PARAMETER"
            },
            "region_name": "",
            "zone": null
        },
        "name": "default",
        "project_id": "f53391f4d50643f283af5d59fc450e09",
        "properties": {},
        "security_group_rules": [
            {
                "direction": "ingress",
                "ethertype": "IPv4",
```

```
"group": {},
    "id": "1b315474-5730-483e-a9b7-712530c17b19",
    "location": {
        "cloud": "defaults",
        "project": {
            "domain_id": null,
            "domain_name": null,
            "id": "f53391f4d50643f283af5d59fc450e09",
            "name": "VALUE_SPECIFIED_IN_NO_LOG_PARAMETER"
        },
        "region_name": "",
        "zone": null
    },
    "port_range_max": 22,
    "port_range_min": 22,
    "project_id": "",
    "properties": {
        "group": {}
    },
    "protocol": "tcp",
    "remote_group_id": null,
    "remote_ip_prefix": "0.0.0.0/0",
    "security_group_id": "f48c6b12-497b-4301-97f5-0c8749815089",
    "tenant_id": ""
},
{
    "direction": "ingress",
    "ethertype": "IPv4",
    "group": {
        "name": "default",
        "tenant_id": "f53391f4d50643f283af5d59fc450e09"
    },
    "id": "2e45cfff-370d-460f-a88f-f3042b4a25d8",
    "location": {
        "cloud": "defaults",
        "project": {
            "domain_id": null,
            "domain_name": null,
            "id": "f53391f4d50643f283af5d59fc450e09",
            "name": "VALUE_SPECIFIED_IN_NO_LOG_PARAMETER"
        },
        "region_name": "",
        "zone": null
    },
    "port_range_max": null,
    "port_range_min": null,
    "project_id": "",
    "properties": {
        "group": {
            "name": "default",
            "tenant_id": "f53391f4d50643f283af5d59fc450e09"
        }
    },
    "protocol": null,
    "remote_group_id": null,
    "remote_ip_prefix": null,
    "security_group_id": "f48c6b12-497b-4301-97f5-0c8749815089",
```

```
"tenant_id": ""
},
{
    "direction": "ingress",
    "ethertype": "IPv4",
    "group": {},
    "id": "33078914-a857-45c4-8ed2-d4ba9d7b41be",
    "location": {
        "cloud": "defaults",
        "project": {
            "domain_id": null,
            "domain_name": null,
            "id": "f53391f4d50643f283af5d59fc450e09",
            "name": "VALUE_SPECIFIED_IN_NO_LOG_PARAMETER"
        },
        "region_name": "",
        "zone": null
    },
    "port_range_max": null,
    "port_range_min": null,
    "project_id": "",
    "properties": {
        "group": {}
    },
    "protocol": "icmp",
    "remote_group_id": null,
    "remote_ip_prefix": "0.0.0.0/0",
    "security_group_id": "f48c6b12-497b-4301-97f5-0c8749815089",
    "tenant_id": ""
},
{
    "direction": "ingress",
    "ethertype": "IPv4",
    "group": {
        "name": "default",
        "tenant_id": "f53391f4d50643f283af5d59fc450e09"
    },
    "id": "b801bf97-f470-476b-9d63-b692de45ec67",
    "location": {
        "cloud": "defaults",
        "project": {
            "domain_id": null,
            "domain_name": null,
            "id": "f53391f4d50643f283af5d59fc450e09",
            "name": "VALUE_SPECIFIED_IN_NO_LOG_PARAMETER"
        },
        "region_name": "",
        "zone": null
    },
    "port_range_max": null,
    "port_range_min": null,
    "project_id": "",
    "properties": {
        "group": {
            "name": "default",
            "tenant_id": "f53391f4d50643f283af5d59fc450e09"
        }
```

```
},
                     "protocol": null,
                     "remote_group_id": null,
                     "remote_ip_prefix": null,
                     "security_group_id": "f48c6b12-497b-4301-97f5-0c8749815089",
                     "tenant_id": ""
                 }
            \frac{1}{2},
            "tenant_id": "f53391f4d50643f283af5d59fc450e09"
        }
    ],
    "status": "ACTIVE",
    "task_state": null,
    "tenant_id": "f53391f4d50643f283af5d59fc450e09",
    "terminated_at": null,
    "updated": "2018-09-19T14:53:12Z",
    "user_id": "e32798f55da74cffa90d629e50939582",
    "vm_state": "active",
    "volumes": []
}
```
# **1.3 Developer Information**

The following information may be useful for those wishing to extend LinchPin.

## **1.3.1 Python API Reference**

This page contains the list of project's modules

## **Linchpin API and Context Modules**

The linchpin module provides the base API for managing LinchPin, Ansible, and other useful aspects for provisioning.

**class** linchpin.**LinchpinAPI**(*ctx*)

```
bind_to_hook_state(callback)
```
Function used by LinchpinHooksclass to add callbacks

Parameters **callback** – callback function

**do\_action**(*provision\_data*, *action='up'*, *run\_id=None*, *tx\_id=None*)

This function takes provision\_data, and executes the given action for each target within the provision\_data disctionary.

Parameters **provision\_data** – PinFile data as a dictionary, with

target information

Parameters

- **action** Action taken (up, destroy, etc). (Default: up)
- **run\_id** Provided run\_id to duplicate/destroy (Default: None)
- **tx\_id** Provided tx\_id to duplicate/destroy (Default: None)
<span id="page-72-0"></span>**do\_validation**(*provision\_data*, *old\_schema=False*)

This function takes provision\_data, and attempts to validate the topologies for that data

Parameters **provision\_data** – PinFile data as a dictionary, with

target information

**generate\_inventory**(*resource\_data*, *layout*, *inv\_format='cfg'*, *topology\_data={}*, *config\_data={}*)

**get\_cfg**(*section=None*, *key=None*, *default=None*)

Get cfgs value(s) by section and/or key, or the whole cfgs object

#### Parameters

- **section** section from ini-style config file
- **key** key to get from config file, within section
- **default** default value to return if nothing is found.

**get\_evar**(*key=None*, *default=None*)

Get the current evars (extra\_vars)

#### Parameters

- **key** key to use
- **default** default value to return if nothing is found

(default: None)

#### **get\_pf\_data\_from\_rundb**(*targets*, *run\_id=None*, *tx\_id=None*)

This function takes the action and provision\_data, returns the pinfile data

#### Parameters

- **targets** A list of targets for which to get the data
- **targets** Tuple of target(s) for which to gather data.
- **run** id run id associated with target (Default: None)
- **tx\_id** tx\_id for which to gather data (Default: None)

#### **get\_run\_data**(*tx\_id*, *fields*, *targets=()*)

Returns the RunDB for data from a specified field given a tx\_id. The fields consist of the major sections in the RunDB (target view only). Those fields are action, start, end, inputs, outputs, uhash, and rc.

#### Parameters

- **tx\_id** tx\_id to search
- **fields** Tuple of fields to retrieve for each record requested.
- **targets** Tuple of targets to search from within the tx\_ids

#### **hook\_state**

getter function for hook\_state property of the API object

#### **lp\_journal**(*view='target'*, *targets=[]*, *fields=None*, *count=1*, *tx\_ids=None*)

**set\_cfg**(*section*, *key*, *value*)

Set a value in cfgs. Does not persist into a file, only during the current execution.

#### Parameters

• **section** – section within ini-style config file

• **key** – key to use

• **value** – value to set into section within config file

<span id="page-73-1"></span>**set\_evar**(*key*, *value*)

Set a value into evars (extra\_vars). Does not persist into a file, only during the current execution.

Parameters

• **key** – key to use

• **value** – value to set into evars

**setup\_rundb**()

Configures the run database parameters, sets them into extra\_vars

**validate\_layout**(*layout*)

Validate the provided layout against the schema Parameters **layout** – layout dictionary

**validate\_topology**(*topology*)

Validate the provided topology against the schema

;param topology: topology dictionary

#### <span id="page-73-0"></span>**class** linchpin.context.**LinchpinContext**

LinchpinContext object, which will be used to manage the cli, and load the configuration file.

**get\_cfg**(*section=None*, *key=None*, *default=None*)

Get cfgs value(s) by section and/or key, or the whole cfgs object

#### Parameters

- **section** section from ini-style config file
- **key** key to get from config file, within section
- **default** default value to return if nothing is found.

Does not apply if section is not provided.

**get\_evar**(*key=None*, *default=None*)

Get the current evars (extra\_vars)

#### Parameters

• **key** – key to use

• **default** – default value to return if nothing is found

(default: None)

**load\_config**(*search\_path=None*)

Update self.cfgs from the linchpin configuration file (linchpin.conf).

NOTE: Must be implemented by a subclass

#### **load\_global\_evars**()

Instantiate the evars variable, then load the variables from the 'evars' section in linchpin.conf. This will then be passed to invoke\_linchpin, which passes them to the Ansible playbook as needed.

**log**(*msg*, *\*\*kwargs*)

Logs a message to a logfile

#### Parameters

• **msg** – message to output to log

• **level** – keyword argument defining the log level

#### <span id="page-74-2"></span>**log\_debug**(*msg*)

Logs a DEBUG message

#### **log\_info**(*msg*)

Logs an INFO message

#### **log\_state**(*msg*)

Logs nothing, just calls pass

Attention: state messages need to be implemented in a subclass

#### **set\_cfg**(*section*, *key*, *value*)

Set a value in cfgs. Does not persist into a file, only during the current execution.

#### Parameters

- **section** section within ini-style config file
- **key** key to use
- **value** value to set into section within config file

#### **set\_evar**(*key*, *value*)

Set a value into evars (extra\_vars). Does not persist into a file, only during the current execution.

#### Parameters

- **key** key to use
- **value** value to set into evars

#### **setup\_logging**()

Setup logging to the console only

Attention: Please implement this function in a subclass

```
linchpin.ansible_runner.ansible_runner(playbook_path, module_path, extra_vars, inven-
                                                 tory_src='localhost', verbosity=1, console=True)
     Uses the Ansible API code to invoke the specified linchpin playbook :param playbook: Which ansible playbook
     to run (default: 'up') :param console: Whether to display the ansible console (default: True)
linchpin.ansible_runner.ansible_runner_24x(playbook_path, extra_vars, options=None, in-
                                                       ventory_src='localhost', console=True)
linchpin.ansible_runner.ansible_runner_2x(playbook_path, extra_vars, options=None, in-
                                                     ventory_src='localhost', console=True)
linchpin.ansible_runner.suppress_stdout(*args, **kwds)
     This context manager provides tooling to make Ansible's Display class not output anything when used
class linchpin.callbacks.PlaybookCallback(display=None, options=None, ansi-
                                                     ble_version=2.3)
     Playbook callback
     v2_runner_on_failed(result, **kwargs)
          Save failed result
     v2_runner_on_ok(result)
```
<span id="page-74-1"></span>Save ok result

#### <span id="page-75-2"></span><span id="page-75-0"></span>**LinchPin Command-Line API**

The linchpin.cli module provides an API for writing a command-line interface, the *[LinchPin Command Line Shell](#page-77-0) [implementation](#page-77-0)* being the reference implementation.

<span id="page-75-1"></span>**class** linchpin.cli.**LinchpinCli**(*ctx*)

#### **find\_include**(*filename*, *ftype='topology'*) Find the included file to be acted upon.

#### Parameters

- **filename** name of file from to be loaded
- **ftype** the file type to locate: topology, layout (default: topology)

#### **lp\_destroy**(*targets=()*, *run\_id=None*, *tx\_id=None*)

This function takes a list of targets, and performs a destructive teardown, including undefining nodes, according to the target(s).

#### See also:

lp\_down - currently unimplemented

#### Parameters

- **targets** A tuple of targets to destroy.
- **run\_id** An optional run\_id to use
- **tx\_id** An optional tx\_id to use

#### **lp\_down**(*pinfile*, *targets=()*, *run\_id=None*)

This function takes a list of targets, and performs a shutdown on nodes in the target's topology. Only providers which support shutdown from their API (Ansible) will support this option.

#### CURRENTLY UNIMPLEMENTED

#### See also:

lp\_destroy

#### Parameters

- **pinfile** Provided PinFile, with available targets,
- **targets** A tuple of targets to provision.

**lp\_fetch**(*src*, *root="*, *fetch\_type='workspace'*, *fetch\_protocol='FetchGit'*, *fetch\_ref=None*, *dest\_ws=None*, *nocache=False*)

Fetch a workspace from git, http(s), or a local directory, and generate a provided workspace

#### Parameters

- **src** The URL or URI of the remote directory
- **root** Used to specify the location of the workspace within the remote. If root is not set, the root of the given remote will be used.
- **fetch\_type** Specifies which component(s) of a workspace the user wants to fetch. Types include: topology, layout, resources, hooks, workspace. (default: workspace)
- **fetch\_protocol** The protocol to use to fetch the workspace. (default: git)
- <span id="page-76-1"></span>• **fetch ref** – Specify the git branch. Used only with git protocol (eg. master). If not used, the default branch will be used.
- **dest ws** Workspaces destination, the workspace will be relative to this location.

If *dest\_ws* is not provided and *-r/–root* is provided, the basename will be the name of the workspace within the destination. If no root is provided, a random workspace name will be generated. The destination can also be explicitly set by using -w (see linchpin –help).

• **nocache** – If true, don't copy from the cache dir, unless it's longer than the configured fetch.cache\_days (1 day) (default: False)

#### **lp\_init**(*providers=['libvirt']*)

Initializes a linchpin project. Creates the necessary directory structure, includes PinFile, topologies and layouts for the given provider. (Default: Dummy. Other providers not yet implemented.)

Parameters **providers** – A list of providers for which templates

(and a target) will be provided into the workspace. NOT YET IMPLEMENTED

```
lp_setup(providers='all')
```
This function takes a list of providers, and setsup the dependencies : param providers:

A tuple of providers to install dependencies

**lp\_up**(*targets=()*, *run\_id=None*, *tx\_id=None*, *inv\_f='cfg'*)

This function takes a list of targets, and provisions them according to their topology.

#### Parameters

- **targets** A tuple of targets to provision
- **run\_id** An optional run\_id if the task is idempotent
- **tx\_id** An optional tx\_id if the task is idempotent
- **lp\_validate**(*targets=()*, *old\_schema=False*)

This function takes a list of targets, and validates their topology.

Parameters **targets** – A tuple of targets to provision

:param old\_schema Denotes whether schema should be validated with the old schema rather than the new one!/usr/bin/env python

#### **pf\_data**

getter for pinfile template data

#### **pinfile**

getter function for pinfile name

#### **workspace**

getter function for context workspace

#### <span id="page-76-0"></span>**class** linchpin.cli.context.**LinchpinCliContext**

Context object, which will be used to manage the cli, and load the configuration file

#### **load\_config**(*lpconfig=None*)

Update self.cfgs from the linchpin configuration file (linchpin.conf).

The following paths are used to find the config file. The search path defaults to the first-found order:

```
* /etc/linchpin.conf
```

```
* /linchpin/library/path/linchpin.conf
```

```
* <workspace>/linchpin.conf
```
<span id="page-77-3"></span>An alternate search\_path can be passed.

#### Parameters **search\_path** – A list of paths to search a linchpin config

(default: None)

**log**(*msg*, *\*\*kwargs*)

Logs a message to a logfile or the console

Parameters

- **msg** message to log
- **lvl** keyword argument defining the log level
- **msg\_type** keyword argument giving more flexibility.

Note: Only msg\_type *STATE* is currently implemented.

```
log_debug(msg)
```
Logs a DEBUG message

#### **log\_info**(*msg*)

Logs an INFO message

**log\_state**(*msg*) Logs a message to stdout

#### **pinfile**

getter function for pinfile name

#### **setup\_logging**()

Setup logging to a file, console, or both. Modifying the *linchpin.conf* appropriately will provide functionality.

#### **workspace**

getter function for workspace

#### <span id="page-77-0"></span>**LinchPin Command Line Shell implementation**

The linchpin.shell module contains calls to implement the Command Line Interface within linchpin. It uses the [Click](http://click.pocoo.org) command line interface composer. All calls here interface with the *[LinchPin Command-Line API](#page-75-0)* API.

<span id="page-77-2"></span>**class** linchpin.shell.click\_default\_group.**DefaultGroup**(*\*args*, *\*\*kwargs*) Invokes a subcommand marked with *default=True* if any subcommand not chosen.

Parameters **default\_if\_no\_args** – resolves to the default command if no arguments passed.

<span id="page-77-1"></span>**command**(*\*args*, *\*\*kwargs*)

A shortcut decorator for declaring and attaching a command to the group. This takes the same arguments as [command\(\)](#page-77-1) but immediately registers the created command with this instance by calling into add\_command().

#### **format\_commands**(*ctx*, *formatter*)

Extra format methods for multi methods that adds all the commands after the options.

#### **get\_command**(*ctx*, *cmd\_name*)

Given a context and a command name, this returns a Command object if it exists or returns *None*.

```
list_commands(ctx)
```
Provide a list of available commands. Anything deprecated should not be listed

```
parse_args(ctx, args)
```
Given a context and a list of arguments this creates the parser and parses the arguments, then modifies the context as necessary. This is automatically invoked by make\_context().

```
resolve_command(ctx, args)
```

```
set_default_command(command)
```
Sets a command function as the default command.

#### **LinchPin Hooks API**

The linchpin.hooks module manages the hooks functionality within LinchPin.

```
class linchpin.hooks.ActionBlockRouter(name, *args, **kwargs)
     Proxy pattern implementation for fetching actionmanagers by name
```

```
class linchpin.hooks.LinchpinHooks(api)
```

```
prepare_ctx_params()
```
prepares few context parameters based on the current target\_data that is being set. these parameters are based topology name.

```
prepare_inv_params()
```
**run\_actions**(*action\_blocks*, *tgt\_data*, *is\_global=False*) Runs actions inside each action block of each target

#### **Parameters**

- **action\_blocks** list of action\_blocks each block constitues to a type of hook
- **tgt\_data** data specific to target, which can be dict of

topology , layout, outputs, inventory :param is\_global: scope of the hook

example: action\_block: - name: do\_something

type: shell actions:

• echo ' this is 'postup' operation Hello hai how r u ?'

```
run_hooks(state, is_global=False)
```
Function to run hook all hooks from Pinfile based on the state :param state: hook state (currently, preup, postup, predestroy, postdestroy) :param is\_global: whether the hook is global (can be applied to multiple targets)

**run\_inventory\_gen**(*data*)

**rundb**

#### <span id="page-78-1"></span>**LinchPin Extra Modules**

These are modules not documented elsewhere in the LinchPin API, but may be useful to a developer.

```
class linchpin.utils.dataparser.DataParser
```

```
load_pinfile(pinfile)
```

```
parse_json_yaml(data, ordered=True)
     parses yaml file into json object
```
<span id="page-79-2"></span>**process**(*file\_w\_path*, *data=None*)

Processes the PinFile and any data (if a template) using Jinja2. Returns json of PinFile, topology, layout, and hooks.

#### Parameters

• **file\_w\_path** – Full path to the provided file to process

• **data** – A JSON representation of data mapped to a Jinja2 template in file\_w\_path

```
render(template, context, ordered=True)
```
Performs the rendering of template and context data using Jinja2.

#### Parameters

- **template** Full path to the Jinja2 template
- **context** A dictionary of variables to be rendered againt the template

**run\_script**(*script*)

**write\_json**(*provision\_data*, *pf\_outfile*)

```
exception linchpin.exceptions.ActionError(*args, **kwargs)
```

```
exception linchpin.exceptions.ActionManagerError(*args, **kwargs)
```

```
exception linchpin.exceptions.HookError(*args, **kwargs)
```
**exception** linchpin.exceptions.**LinchpinError**(*\*args*, *\*\*kwargs*)

**exception** linchpin.exceptions.**SchemaError**(*\*args*, *\*\*kwargs*)

**exception** linchpin.exceptions.**StateError**(*\*args*, *\*\*kwargs*)

**exception** linchpin.exceptions.**TopologyError**(*\*args*, *\*\*kwargs*)

**exception** linchpin.exceptions.**ValidationError**(*\*args*, *\*\*kwargs*)

**class** linchpin.exceptions.**ValidationErrorHandler**(*tree=None*)

```
messages = {0: '{0}', 1: 'document is missing', 2: "field '{field}' is required", 3
class linchpin.fetch.FetchHttp(ctx, fetch_type, src, dest, cache_dir, root=", root_ws=",
   ref=None)
```
**call\_wget**(*fetch\_dir=None*)

```
fetch_files()
```
**class** linchpin.fetch.**FetchGit**(*ctx*, *fetch\_type*, *src*, *dest*, *cache\_dir*, *root="*, *root\_ws="*, *ref=None*)

**call\_clone**(*fetch\_dir=None*)

**fetch\_files**()

#### See also:

[User Mailing List](https://www.redhat.com/mailman/listinfo/linchpin) Subscribe and participate. A great place for Q&A [LinchPin on Github](https://github.com/CentOS-PaaS-SIG/linchpin) Code Contributions and Latest Software [webchat.freenode.net](http://webchat.freenode.net?channels=linchpin) #linchpin IRC chat channel

# <span id="page-80-0"></span>**1.4 FAQs**

Below is a list of Frequently Asked Questions (FAQs), with answers. Feel free to submit yours in a [Github issue.](https://github.com/CentOS-PaaS-SIG/linchpin)

### **1.5 Community**

LinchPin has a small, but vibrant community. Come help us while you learn a skill.

#### See also:

[User Mailing List](https://www.redhat.com/mailman/listinfo/linchpin) Subscribe and participate. A great place for Q&A

[LinchPin on Github](https://github.com/CentOS-PaaS-SIG/linchpin) Code Contributions and Latest Software

[webchat.freenode.net](http://webchat.freenode.net?channels=linchpin) #linchpin IRC chat channel

[LinchPin on PyPi](https://pypi.org/project/linchpin/) Latest Release of LinchPin

### **1.6 Glossary**

The following is a list of terms used throughout the LinchPin documentation.

\_async *(boolean, default: False)*

Used to enable asynchronous provisioning/teardown. Sets the Ansible *async* magic\_var.

async\_timeout *(int, default: 1000)*

How long the resouce collection (formerly outputs\_writer) process should wait

\_check\_mode/check\_mode *(boolean, default: no)*

This option does nothing at this time, though it may eventually be used for dry-run functionality based upon the provider

default\_schemas\_path *(file\_path, default: <lp\_path>/defaults/<schemas\_folder>)*

default path to schemas, absolute path. Can be overridden by passing schema / schema\_file.

default\_playbooks\_path *(file\_path, default: <lp\_path>/defaults/playbooks\_folder>)*

default path to playbooks location, only useful to the linchpin API and CLI

default\_layouts\_path *(file\_path, default: <lp\_path>/defaults/<layouts\_folder>)* default path to inventory layout files

default\_topologies\_path *(file\_path, default: <lp\_path>/defaults/<topologies\_folder>)* default path to topology files

default\_resources\_path *(file\_path, default: <lp\_path>/defaults/<resources\_folder>, formerly: outputs)* default landing location for resources output data

default\_inventories\_path *(file\_path, default: <lp\_path>/defaults/<inventories\_folder>)* default landing location for inventory outputs

evars

- <span id="page-81-3"></span>extra vars Variables that can be passed into Ansible playbooks from external sources. Used in linchpin via the linchpin.conf *[evars]* section.
- <span id="page-81-0"></span>hook Certain scripts can be called when a particular *[hook](#page-81-0)* has been referenced in the *[PinFile](#page-81-1)*. The currently available hooks are *preup*, *postup*, *predestroy*, and *postdestroy*.

#### inventory

- inventory\_file If layout is provided, this will be the location of the resulting ansible inventory
- inventories folder A configuration entry in [linchpin.conf](https://raw.githubusercontent.com/CentOS-PaaS-SIG/linchpin/develop/docs/source/examples/workspace/linchpin.conf) which stores the relative location where inventories are stored.

#### linchpin\_config

**lpconfig** if passed on the command line with  $-c/-$ -config, should be an ini-style config file with linchpin default configurations (see BUILT-INS below for more information)

#### <span id="page-81-2"></span>layout

#### layout\_file

- inventory layout Definition for providing an Ansible (currently) static inventory file, based upon the provided topology
- layouts\_folder *(file\_path, default: layouts)*

relative path to layouts

- lp\_path base path for linchpin playbooks and python api
- output *(boolean, default: True, previous: no\_output)*

Controls whether resources will be written to the resources\_file

#### PinFile

- <span id="page-81-1"></span>pinfile A YAML file consisting of a *[topology](#page-82-0)* and an optional *[layout](#page-81-2)*, among other options. This file is used by the linchpin command-line, or Python API to determine what resources are needed for the current action.
- playbooks\_folder *(file\_path, default: provision)*

relative path to playbooks, only useful to the linchpin API and CLI

provider A set of platform actions grouped together, which is provided by an external Ansible module. *openstack* would be a provider.

#### provision

- up An action taken when resources are to be made available on a particular provider platform. Usually corresponds with the linchpin up command.
- resource\_definitions In a topology, a resource\_definition describes what the resources look like when provisioned. This example shows two different dummy\_node resources, the resource named *web* will get 3 nodes, while and the resource named *test* will get 1 resource.

```
resource_definitions:
  - name: "web"
   type: "dummy_node"
    count: 3
  - name: "test"
    type: "dummy_node"
    count: 1
```
resource\_group\_type For each resource group, the type is defined by this value. It's used by the LinchPin API to determine which provider playbook to run.

#### <span id="page-82-5"></span>resources

resources\_file File with the resource outputs in a JSON formatted file. Useful for teardown (destroy,down) actions depending on the provider.

<span id="page-82-2"></span>run\_id

- run-id An integer identifier assigned to each task.
	- The run\_id can be passed to linchpin up for idempotent provisioning
	- The run\_id can be passed to linchpin destroy to destroy any previously provisioned resources.

#### rundb

RunDB A simple json database, used to store the *[uhash](#page-82-1)* and other useful data, including the *[run\\_id](#page-82-2)* and output data.

schema JSON description of the format for the topology.

<span id="page-82-3"></span>target Specified in the *[PinFile](#page-81-1)*, the *[target](#page-82-3)* references a *[topology](#page-82-0)* and optional *[layout](#page-81-2)* to be acted upon from the command-line utility, or Python API.

#### teardown

destroy An action taken when resources are to be made unavailable on a particular provider platform. Usually corresponds with the linchpin destroy command.

topologies\_folder *(file\_path, default: topologies)*

<span id="page-82-4"></span><span id="page-82-0"></span>relative path to topologies

#### topology

topology\_file A set of rules, written in YAML, that define the way the provisioned systems should look after executing linchpin.

Generally, the *topology* and *topology\_file* values are interchangeable, except after the file has been processed.

topology\_name Within a *[topology\\_file](#page-82-4)*, the *topology\_name* provides a way to identify the set of resources being acted upon.

#### uhash

- <span id="page-82-1"></span>uHash Unique-ish hash associated with resources on a provider basis. Provides unique resource names and data if desired. The uhash must be enabled in linchpin.conf if desired.
- workspace If provided, the above variables will be adjusted and mapped according to this value. Each path will use the following variables:

```
topology / topology_file = /<topologies_folder>
layout / layout file = /<layouts folder>
resources / resources_file = /resources_folder>
inventropy / inventropy_file = / \langle inventories_folder \rangle
```
If the WORKSPACE environment variable is set, it will be used here. If it is not, this variable can be set on the command line with  $-w$  –workspace, and defaults to the location of the PinFile bring provisioned.

Note: schema is not affected by this pathing

#### See also:

[Source Code](https://github.com/CentOS-PaaS-SIG/linchpin) LinchPin Source Code

Note: Releases are formatted using [semanting versioning.](https://semver.org) If the release shown above is a pre-release version, the content listed may not be supported. Use [latest](#page-0-0) for the most up-to-date documentation.

# CHAPTER 2

# Indices and tables

- genindex
- modindex
- search

### See also:

[User Mailing List](https://www.redhat.com/mailman/listinfo/linchpin) Subscribe and participate. A great place for Q&A [LinchPin on Github](https://github.com/CentOS-PaaS-SIG/linchpin) Code Contributions and Latest Software [webchat.freenode.net](http://webchat.freenode.net?channels=linchpin) #linchpin IRC chat channel [LinchPin on PyPi](https://pypi.org/project/linchpin/) Latest Release of LinchPin

# Python Module Index

### l

linchpin, [68](#page-71-0) linchpin.ansible\_runner, [71](#page-74-0) linchpin.callbacks, [71](#page-74-1) linchpin.cli, [72](#page-75-1) linchpin.cli.context, [73](#page-76-0) linchpin.context, [70](#page-73-0) linchpin.exceptions, [76](#page-79-0) linchpin.fetch, [76](#page-79-1) linchpin.hooks, [75](#page-78-0) linchpin.hooks.action\_managers, [75](#page-78-1) linchpin.shell, [74](#page-77-2) linchpin.shell.click\_default\_group, [74](#page-77-2) linchpin.utils.dataparser, [75](#page-78-2)

### Index

# Symbols

\_async, [77](#page-80-0) \_check\_mode/check\_mode, [77](#page-80-0)

### A

ActionBlockRouter (class in linchpin.hooks), [75](#page-78-3) ActionError, [76](#page-79-2) ActionManagerError, [76](#page-79-2) ansible\_runner() (in module linchpin.ansible\_runner), [71](#page-74-2) ansible runner  $24x()$  (in module linchpin.ansible\_runner), [71](#page-74-2) ansible\_runner\_2x() (in module linchpin.ansible\_runner), [71](#page-74-2) async\_timeout, [77](#page-80-0)

# B

bind to hook state() (linchpin.LinchpinAPI method), [68](#page-71-1)

# C

call\_clone() (linchpin.fetch.FetchGit method), [76](#page-79-2) call\_wget() (linchpin.fetch.FetchHttp method), [76](#page-79-2) command() (linchpin.shell.click\_default\_group.DefaultGroup get\_pf\_data\_from\_rundb() (linchpin.LinchpinAPI method), [74](#page-77-3) [70](#page-73-1) get\_evar() (linchpin.LinchpinAPI method), [69](#page-72-0) method), [69](#page-72-0)

# D

DataParser (class in linchpin.utils.dataparser), [75](#page-78-3) default\_inventories\_path, [77](#page-80-0) default\_layouts\_path, [77](#page-80-0) default\_playbooks\_path, [77](#page-80-0) default\_resources\_path, [77](#page-80-0) default\_schemas\_path, [77](#page-80-0) default\_topologies\_path, [77](#page-80-0) DefaultGroup (class in linchpin.shell.click\_default\_group), [74](#page-77-3) destroy, [79](#page-82-5) do\_action() (linchpin.LinchpinAPI method), [68](#page-71-1) do\_validation() (linchpin.LinchpinAPI method), [69](#page-72-0)

# E

evars, [77](#page-80-0)

#### extra\_vars, [78](#page-81-3)

### F

fetch\_files() (linchpin.fetch.FetchGit method), [76](#page-79-2) fetch files() (linchpin.fetch.FetchHttp method), [76](#page-79-2) FetchGit (class in linchpin.fetch), [76](#page-79-2) FetchHttp (class in linchpin.fetch), [76](#page-79-2) find\_include() (linchpin.cli.LinchpinCli method), [72](#page-75-2) format\_commands() (linchpin.shell.click\_default\_group.DefaultGroup method), [74](#page-77-3)

### G

generate\_inventory() (linchpin.LinchpinAPI method), [69](#page-72-0) get  $cfg()$  (linchpin.context.LinchpinContext method), [70](#page-73-1) get\_cfg() (linchpin.LinchpinAPI method), [69](#page-72-0) get\_command() (linchpin.shell.click\_default\_group.DefaultGroup method), [74](#page-77-3) get\_evar() (linchpin.context.LinchpinContext method),

get\_run\_data() (linchpin.LinchpinAPI method), [69](#page-72-0)

### H

hook, [78](#page-81-3) hook\_state (linchpin.LinchpinAPI attribute), [69](#page-72-0) HookError, [76](#page-79-2)

### I

inventories folder, [78](#page-81-3) inventory, [78](#page-81-3) inventory file, [78](#page-81-3) inventory\_layout, [78](#page-81-3)

### L

layout, [78](#page-81-3) layout file, [78](#page-81-3) layouts folder, [78](#page-81-3) linchpin (module), [68](#page-71-1) linchpin.ansible\_runner (module), [71](#page-74-2) linchpin.callbacks (module), [71](#page-74-2) linchpin.cli (module), [72](#page-75-2) linchpin.cli.context (module), [73](#page-76-1) linchpin.context (module), [70](#page-73-1) linchpin.exceptions (module), [76](#page-79-2) linchpin.fetch (module), [76](#page-79-2) linchpin.hooks (module), [75](#page-78-3) linchpin.hooks.action\_managers (module), [75](#page-78-3) linchpin.shell (module), [74](#page-77-3) linchpin.shell.click\_default\_group (module), [74](#page-77-3) linchpin.utils.dataparser (module), [75](#page-78-3) linchpin\_config, [78](#page-81-3) LinchpinAPI (class in linchpin), [68](#page-71-1) LinchpinCli (class in linchpin.cli), [72](#page-75-2) LinchpinCliContext (class in linchpin.cli.context), [73](#page-76-1) LinchpinContext (class in linchpin.context), [70](#page-73-1) LinchpinError, [76](#page-79-2) LinchpinHooks (class in linchpin.hooks), [75](#page-78-3) list commands() (linchpin.shell.click\_default\_group.DefaultGroup method), [74](#page-77-3) load\_config() (linchpin.cli.context.LinchpinCliContext method), [73](#page-76-1) load\_config() (linchpin.context.LinchpinContext method), [70](#page-73-1) load\_global\_evars() (linchpin.context.LinchpinContext method), [70](#page-73-1) load\_pinfile() (linchpin.utils.dataparser.DataParser method), [75](#page-78-3) log() (linchpin.cli.context.LinchpinCliContext method),  $74$ log() (linchpin.context.LinchpinContext method), [70](#page-73-1) log\_debug() (linchpin.cli.context.LinchpinCliContext method), [74](#page-77-3) log\_debug() (linchpin.context.LinchpinContext method), [71](#page-74-2) log\_info() (linchpin.cli.context.LinchpinCliContext method), [74](#page-77-3) log info() (linchpin.context.LinchpinContext method), [71](#page-74-2) log\_state() (linchpin.cli.context.LinchpinCliContext method), [74](#page-77-3) log\_state() (linchpin.context.LinchpinContext method), [71](#page-74-2) lp\_destroy() (linchpin.cli.LinchpinCli method), [72](#page-75-2) lp\_down() (linchpin.cli.LinchpinCli method), [72](#page-75-2) lp\_fetch() (linchpin.cli.LinchpinCli method), [72](#page-75-2) lp\_init() (linchpin.cli.LinchpinCli method), [73](#page-76-1) lp\_journal() (linchpin.LinchpinAPI method), [69](#page-72-0) lp\_path, [78](#page-81-3) lp\_setup() (linchpin.cli.LinchpinCli method), [73](#page-76-1)

lp\_up() (linchpin.cli.LinchpinCli method), [73](#page-76-1) lp\_validate() (linchpin.cli.LinchpinCli method), [73](#page-76-1) lpconfig, [78](#page-81-3)

### M

messages (linchpin.exceptions.ValidationErrorHandler attribute), [76](#page-79-2)

# O

output, [78](#page-81-3)

### P

parse\_args() (linchpin.shell.click\_default\_group.DefaultGroup method), [74](#page-77-3) parse\_json\_yaml() (linchpin.utils.dataparser.DataParser method), [75](#page-78-3) pf\_data (linchpin.cli.LinchpinCli attribute), [73](#page-76-1) PinFile, [78](#page-81-3) pinfile, [78](#page-81-3) pinfile (linchpin.cli.context.LinchpinCliContext attribute), [74](#page-77-3) pinfile (linchpin.cli.LinchpinCli attribute), [73](#page-76-1) PlaybookCallback (class in linchpin.callbacks), [71](#page-74-2) playbooks\_folder, [78](#page-81-3) prepare\_ctx\_params() (linchpin.hooks.LinchpinHooks method), [75](#page-78-3) prepare\_inv\_params() (linchpin.hooks.LinchpinHooks method), [75](#page-78-3) process() (linchpin.utils.dataparser.DataParser method), [75](#page-78-3) provider, [78](#page-81-3) provision, [78](#page-81-3)

### R

render() (linchpin.utils.dataparser.DataParser method), [76](#page-79-2) resolve\_command() (linchpin.shell.click\_default\_group.DefaultGroup method), [75](#page-78-3) resource definitions, [78](#page-81-3) resource\_group\_type, [78](#page-81-3) resources, [79](#page-82-5) resources file, [79](#page-82-5) run-id, [79](#page-82-5) run\_actions() (linchpin.hooks.LinchpinHooks method), [75](#page-78-3) run\_hooks() (linchpin.hooks.LinchpinHooks method), [75](#page-78-3) run\_id, [79](#page-82-5) run\_inventory\_gen() (linchpin.hooks.LinchpinHooks method), [75](#page-78-3) run\_script() (linchpin.utils.dataparser.DataParser method), [76](#page-79-2) RunDB, [79](#page-82-5) rundb, [79](#page-82-5)

rundb (linchpin.hooks.LinchpinHooks attribute), [75](#page-78-3)

# S

schema, [79](#page-82-5) SchemaError, [76](#page-79-2) set  $cfg()$  (linchpin.context.LinchpinContext method), [71](#page-74-2) set\_cfg() (linchpin.LinchpinAPI method), [69](#page-72-0) set default command() (linchpin.shell.click\_default\_group.DefaultGroup method), [75](#page-78-3) set\_evar() (linchpin.context.LinchpinContext method), [71](#page-74-2) set\_evar() (linchpin.LinchpinAPI method), [70](#page-73-1) setup\_logging() (linchpin.cli.context.LinchpinCliContext method), [74](#page-77-3) setup\_logging() (linchpin.context.LinchpinContext method), [71](#page-74-2) setup\_rundb() (linchpin.LinchpinAPI method), [70](#page-73-1) StateError, [76](#page-79-2) suppress\_stdout() (in module linchpin.ansible\_runner), [71](#page-74-2)

# T

target, [79](#page-82-5) teardown, [79](#page-82-5) topologies\_folder, [79](#page-82-5) topology, [79](#page-82-5) topology\_file, [79](#page-82-5) topology\_name, [79](#page-82-5) TopologyError, [76](#page-79-2)

### $\bigcup$

uHash, [79](#page-82-5) uhash, [79](#page-82-5) up, [78](#page-81-3)

### V

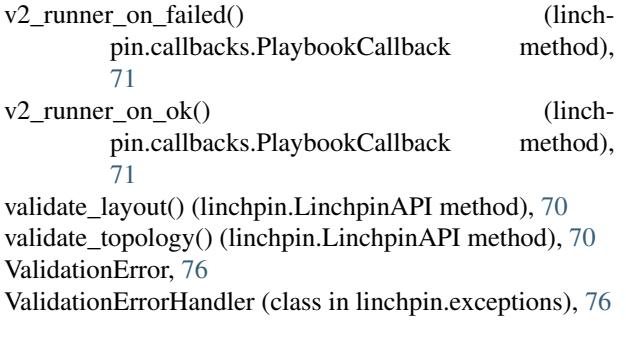

### W

workspace, [79](#page-82-5) workspace (linchpin.cli.context.LinchpinCliContext attribute), [74](#page-77-3) workspace (linchpin.cli.LinchpinCli attribute), [73](#page-76-1) write\_json() (linchpin.utils.dataparser.DataParser method), [76](#page-79-2)